# **Cartografia de Risco de Incêndio Florestal com Software Open Source**

**- Elaboração e Disponibilização -**

**Aplicação ao Concelho de Pinhel - Portugal**

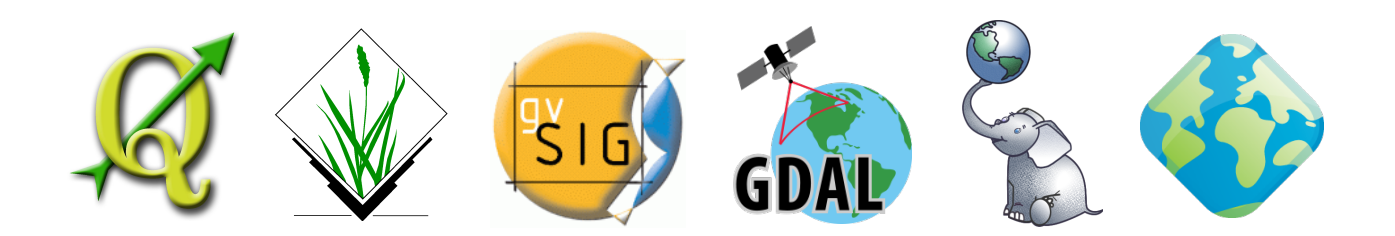

Pedro Nuno Gomes Venâncio

Setembro 2010

Trabalho disponibilizado sob a licença:

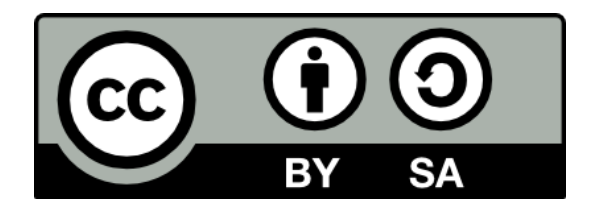

## **Creative Commons Atribuição - Partilha nos Mesmos Termos CC BY-SA 2.5 Portugal**

Esta licença permite que outros remisturem, adaptem e utilizem a obra noutras obras, mesmo para fins comerciais, desde que atribuam o devido crédito pela criação original e que licenciem as novas criações em termos idênticos.

<http://creativecommons.org/licenses/by-sa/2.5/pt/>

pedrongvenancio [at] yahoo [dot] com

### **Resumo**

Os cortes orçamentais na Administração Pública e o aumento progressivo da transferência de competências para a Administração Local tem conduzido à necessidade de se encontrarem alternativas menos dispendiosas aos softwares proprietários, já que, para além de um investimento inicial avultado, aqueles softwares exigem o pagamento de taxas de licenciamento, constitui-se como um custo incomportável para muitas autarquias de pequena dimensão.

A par desta situação, tem-se assistido a um aumento exponencial da oferta de softwares livres para todas as áreas, nomeadamente para a área dos Sistemas de Informação Geográfica. Os mitos que existiam até então e que diziam que o software livre era amador, difícil de utilizar e que não tinha suporte técnico, têm-se dissipado, muito por iniciativa de alguns entusiastas que demonstraram o sucesso da sua utilização nas mais diversas áreas de actividade, pela aceitação que têm tido no seio das universidades e das Administrações Públicas de alguns países, que contribuem activamente para o seu desenvolvimento, e pela constituição de empresas especializadas neste tipo de softwares, que prestam serviços de suporte e manutenção, exactamente como acontece com os softwares proprietários. Para além disso, muito do software livre é desenvolvido por grandes multinacionais como a IBM, a Novell, a SUN e a Autodesk, o que também tem contribuído para mudar algumas mentalidades.

No presente trabalho pretendeu-se demonstrar a apetência do software Open Source para Sistemas de Informação Geográfica na elaboração da Cartografia de Risco de Incêndio Florestal.

Os municípios têm a competência de elaborar e actualizar periodicamente os Planos Municipais de Defesa da Floresta Contra Incêndios e os Planos Operacionais Municipais, o que obriga à utilização de um conjunto de software bastante dispendioso, uma vez que o software mais utilizado em Portugal para este fim obriga à aquisição do pacote base mais um conjunto mínimo de 3 extensões, saldando-se em alguns milhares de euros.

As alternativas estudadas e aqui apresentadas revelaram-se de enorme qualidade, permitindo fazer todas as operações exigidas nos Guias Técnicos da Autoridade Florestal Nacional, em muitos pontos de forma até mais eficiente do que com os softwares proprietários. Em termos de facilidade de utilização constatou-se, também, que este tipo de software não é, de forma nenhuma, mais complexo que o proprietário, exigindo apenas mais conhecimentos técnicos dos modelos e algoritmos implementados, pois permitem um grau de liberdade muito superior, permitindo explorar e afinar os modelos à nossa realidade em concreto, não se limitando a exibir campos para carregar os dados e dar os resultados de forma "fechada", sem se perceber na realidade o que o software fez em segundo plano.

Por fim, explorou-se ainda uma área em franca expansão, que é a disponibilização dos dados na Internet de forma interactiva, através de WebSIGs e GeoWebServices. As alternativas abertas utilizadas revelaram uma grande eficiência, facilidade de utilização e com resultados muito atractivos.

Dado que não se encontrou em Portugal qualquer referência à utilização de software livre para cartografia de risco, este trabalho constitui-se como uma base para a exploração destas ferramentas no contexto do planeamento de emergência em geral e da defesa da floresta contra incêndios em particular.

#### **Palavras-chave**

Planos Municipais de Defesa da Floresta Contra Incêndios, Planos Operacionais Municipais, Cartografia de Risco, Software Open Source, Sistemas de Informação Geográfica, Quantum GIS, GRASS GIS, gvSIG, FWTools, PostGIS, Geoserver, GeoWebServices, WMS.

## **Índice**

#### Resumo

Palavras-Chave

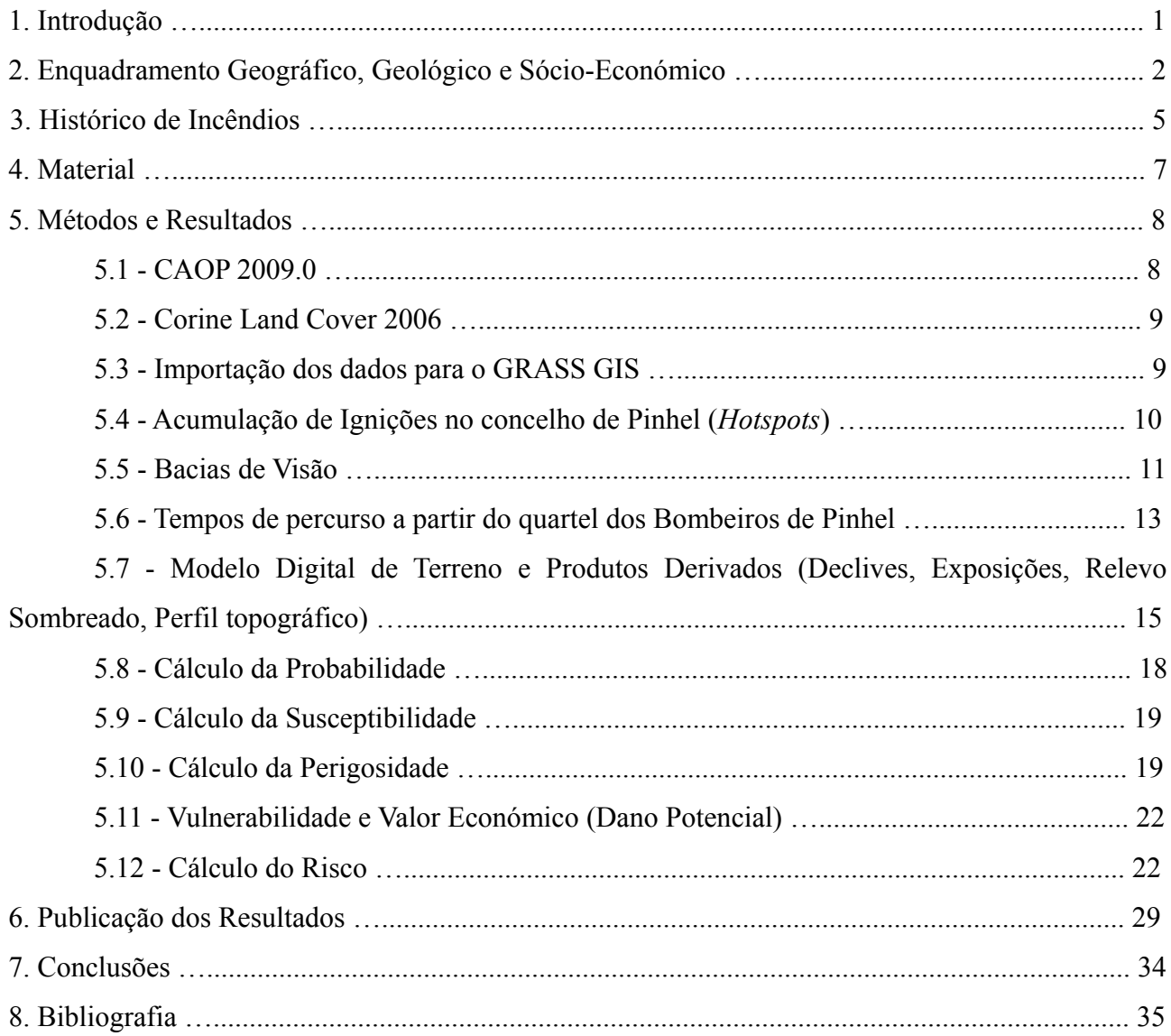

## **Índice de Figuras**

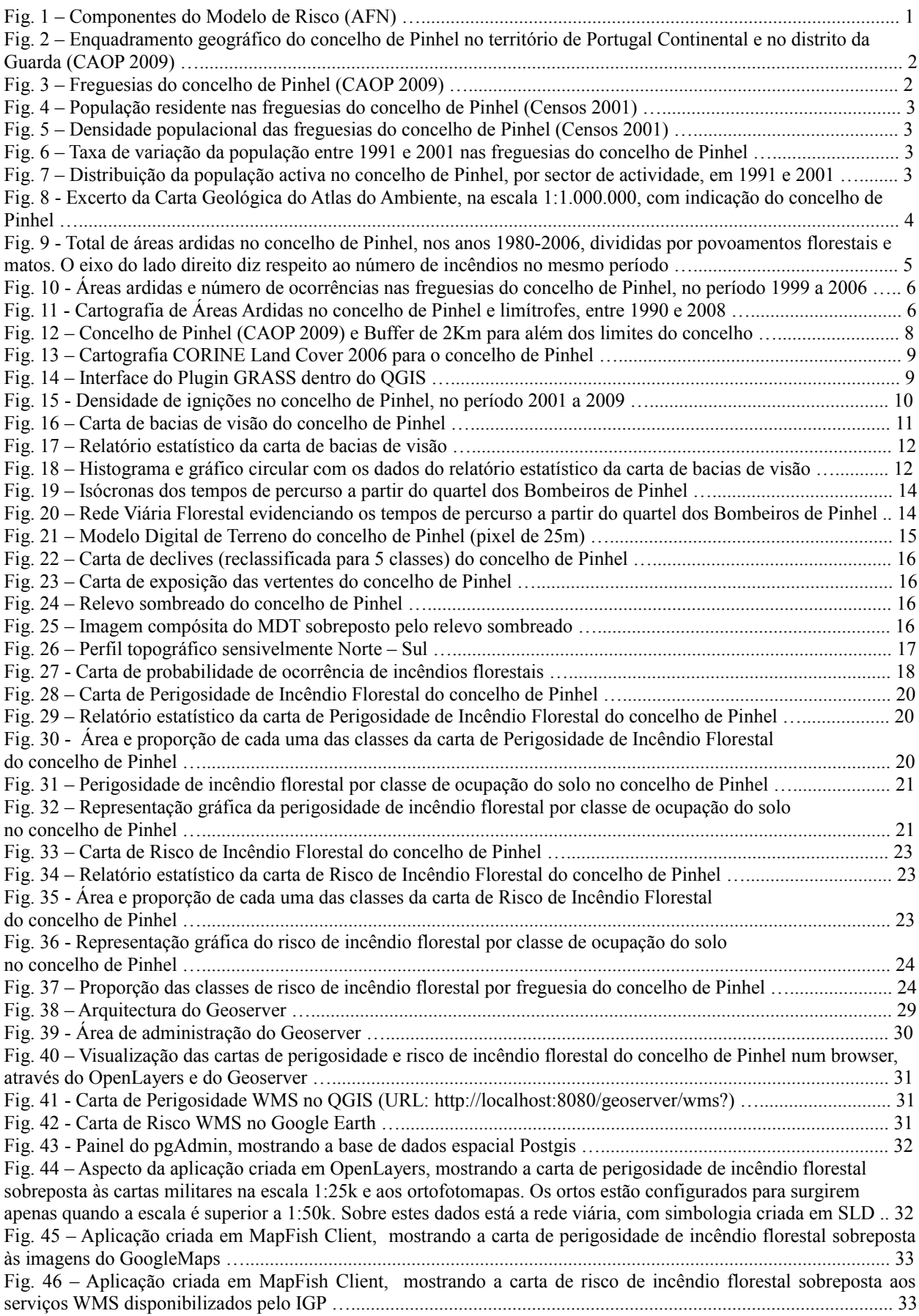

## **1. Introdução**

Todos os anos, centenas de incêndios consomem vastas áreas de floresta e mato, traduzindo-se esta realidade em enormes perdas económicas, sociais e ambientais. Os factores que contribuem para este fenómeno são muitos e variados, começando pelo clima mediterrânico, com verões quentes e secos, contribuindo para a eclusão de incendios florestais, e invernos frios e húmidos, contribuindo para o crescimento da vegetação arbustiva e herbácea, passando pela pequena dimensão das propriedades, diminuição constante do interesse pela actividade rural, falta de limpeza das florestas, falta de manutenção dos caminhos, até à falta de planeamento florestal como um todo (Abreu et al., 2004).

A cartografia de risco de incêndio florestal constitui, assim, uma ferramenta de apoio à prevenção do risco de incêndio florestal, permitindo identificar as áreas mais susceptíveis ao fenómeno e as áreas com maior potencial de perda.

A Autoridade Florestal Nacional, enquanto entidade responsável pela política florestal, desenvolveu um modelo que deve ser utilizado para elaborar a cartografia de risco. O modelo baseia-se em 4 componentes fundamentais: probabilidade, susceptibilidade, vulnerabilidade e valor económico.

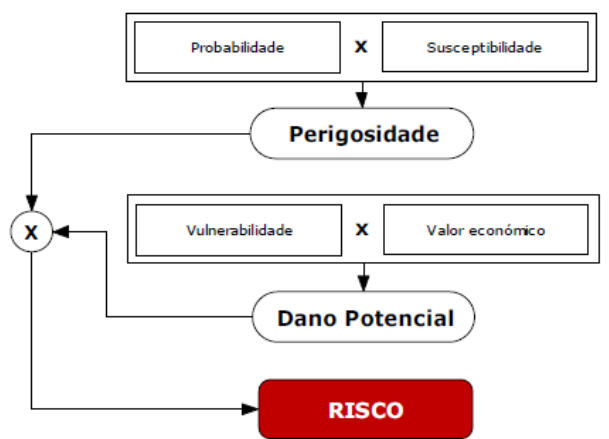

Fig. 1 – Componentes do Modelo de Risco (AFN).

A probabilidade traduz a verosimilhança de ocorrência anual de um incêndio num determinado local, baseada nos períodos de recorrência e, portanto, nos registos históricos de áreas ardidas. A susceptibilidade expressa as condições que um dado território apresenta para a ocorrência de um incêndio florestal, contribuindo melhor ou pior para que este se verifique ou adquira um potencial destrutivo superior. A vulnerabilidade expressa o grau de perda a que um elemento em risco (populações, bens patrimoniais, actividades económicas, etc.) está sujeito, designando a sua capacidade de resistência e recuperação. O valor designa o custo (preço) dos elementos em risco, permitindo quantificar o investimento necessário para os recuperar em caso de acidente.

Como este algoritmo é eminentemente espacial, sem o recurso aos Sistemas de Informação Geográfica seria humanamente impossível efectuar os cálculos necessários à obtenção de um determinado valor de risco para uma determinada parcela de território, materializada num pixel.

Todas as referências existentes actualmente, apontam para a utilização de softwares proprietários para o cálculo das cartas de risco. Contudo, numa época de crise, importa avaliar a apetência de softwares Open Source para a realização destas tarefas.

Assim, o objectivo do presente trabalho é demonstrar a apetência dos softwares Open Source de SIG (FOSS4G), para a elaboração dos Planos Municipais de Defesa da Floresta contra Incêndios e Planos Operacionais Municipais.

## **2. Enquadramento Geográfico, Geológico e Sócio-Económico**

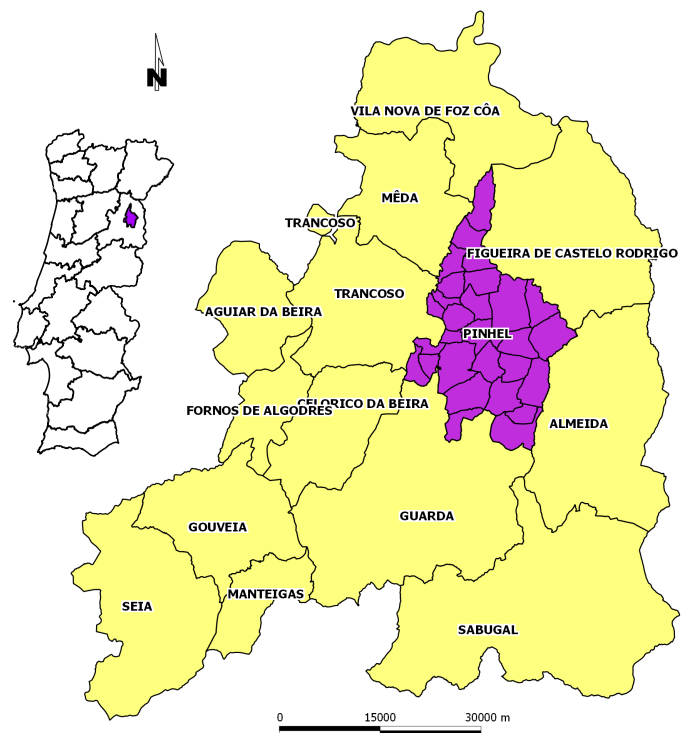

O presente estudo aplicou-se ao concelho de Pinhel, localizado no distrito da Guarda.

Fig. 2 – Enquadramento geográfico do concelho de Pinhel no território de Portugal Continental e no distrito da Guarda (CAOP 2009).

Relativamente à Nomenclatura das Unidades Territoriais para Fins Estatísticos, Pinhel enquadra-se na região Centro (NUTS II) e na sub-região Beira Interior Norte (NUTS III).

O concelho tem uma área total de 484,5 Km<sup>2</sup> (CAOP 2009), e está dividido em 26 freguesias rurais (Alverca da Beira, Atalaia, Azêvo, Bogalhal, Bouça Cova, Cerejo, Cidadelhe, Ervas Tenras, Ervedosa, Freixedas, Gouveias, Lamegal, Lameiras, Manigoto, Pala, Pereiro, Pínzio, Pomares, Póvoa D' El Rei, Safurdão, Santa Eufémia, Sorval, Souropires, Valbom, Vale de Madeira, Valbom) e 1 urbana (Pinhel).

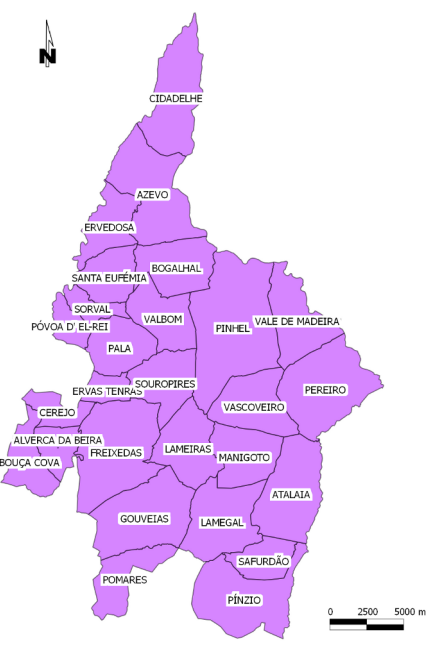

Fig. 3 – Freguesias do concelho de Pinhel (CAOP 2009).

De acordo com o Censos de 2001, a freguesias urbana tinha 3462 habitantes, e o concelho, como um todo, 10954 habitantes. As figuras 4 a 6 apresentam os resultados do Censos de 2001 no que respeita à população residente, densidade populacional e taxa de variação da população de 1991 para 2001, por freguesia.

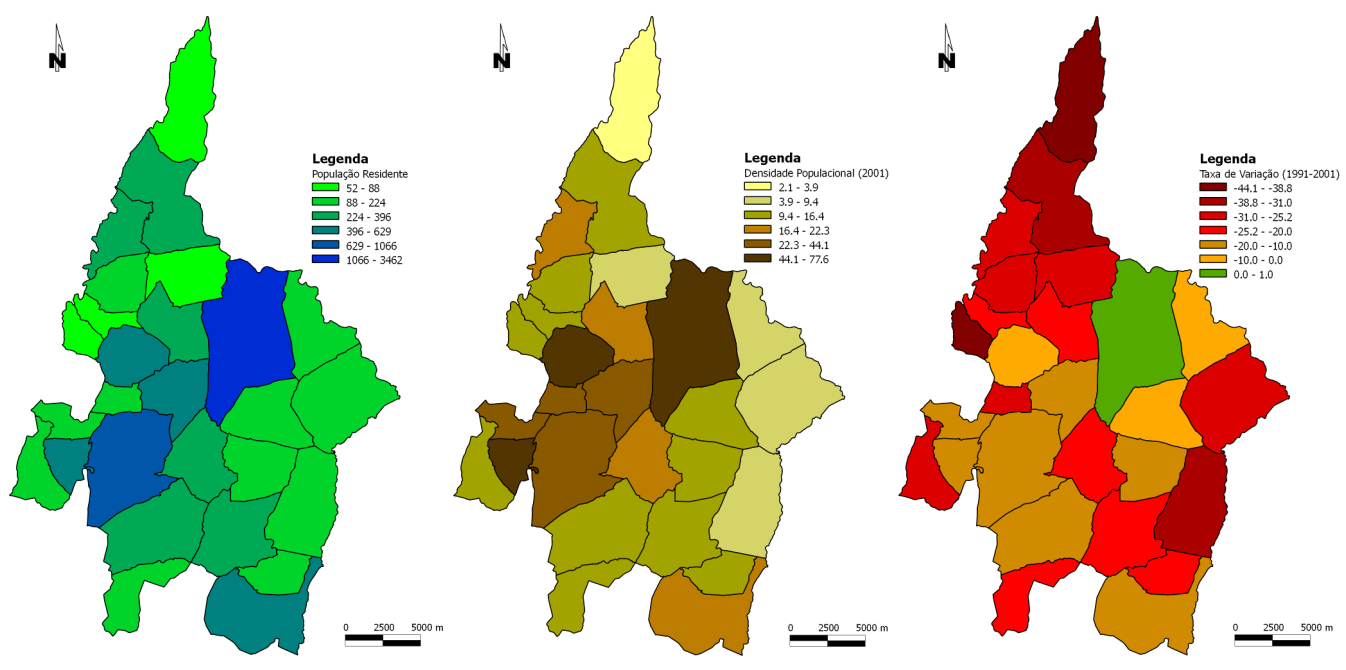

Fig. 4 – População residente nas freguesias do concelho de Pinhel (Censos 2001).

Fig. 5 – Densidade populacional das freguesias do concelho de Pinhel (Censos 2001).

Fig. 6 – Taxa de variação da população entre 1991 e 2001 nas freguesias do concelho de Pinhel.

Pode constatar-se que as freguesias de Cidadelhe, Bogalhal, Vale de Madeira, Pereiro e Atalaia possuem menos de 8 habitantes por Km<sup>2</sup>, o que ilustra perfeitamente o cenário de desertificação do interior português. Mesmo a freguesia de Pinhel, urbana, a única que ganhou população de 1991 para 2001 (cerca de 1%), possui apenas uma densidade populacional de aproximadamente 78 habitantes por Km<sup>2</sup>.

Entre 1991 e 2001 o concelho perdeu cerca de 13% da sua população.

Por outro lado, a realidade nacional nos últimos anos foi de forte aumento do sector de actividade dos serviços, com o consecutivo abandono do sector primário. O concelho de Pinhel não fugiu muito a esta realidade, como se pode observar nos gráficos seguintes, onde o sector primário perdeu mais de metade dos seus activos, traduzindo-se isso, em termos percentuais, numa redução de 41% para 19%.

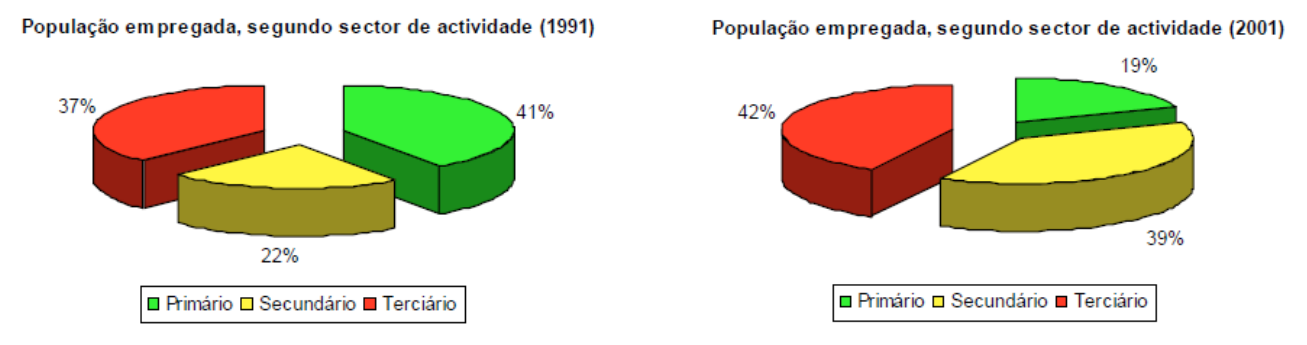

Fig. 7 – Distribuição da população activa no concelho de Pinhel, por sector de actividade, em 1991 e 2001.

Estas variações têm por base diversos factores, mas o principal é o facto das novas gerações preferirem a vida citadina, abandonando os campos e as actividades agropecuárias. Assim, quase metade da população activa do concelho de Pinhel dedica-se hoje a actividades no sector terciário. O sector transformador apresentava em 2001 uma fatia quase tão grande como a do sector dos serviços, devido à existência de uma unidade industrial da área do calçado que empregava, só ela, a quase totalidade da população desse sector. Contudo, no ano de 2006, assistiu-se ao encerramento dessa unidade, lançando muitas centenas de pessoas para o desemprego, com o consequente agravamento do cenário sócio-económico deste concelho do interior.

Em termos geológicos, a região insere-se da zona Centro-Ibérica, e está enquadrada a Sul pelo grande batólito da Guarda e a norte pelas formações do Complexo Xisto-Grauváquico (CXG) que se estendem até Moncorvo, cortadas por uma faixa de granitos hercínicos. É, morfologicamente, uma zona mais ou menos aplanada, constituindo o denominado planalto da Beira, onde emerge um alinhamento montanhoso de direcção E-W a N70ºE, composto pelas serras da Marofa e de S. Pedro, correspondendo ao afloramento do sinclinal Ordovícico, Quartzítico.

Na região de Pinhel discriminam-se três grandes unidades: o CXG com rochas metassedimentares, o sinclinal Ordovícico da Marofa discordante sobre o CXG, e os granitos pré-, sin-, tardi- e pós-tectónicos (379 a 280 M.a.).

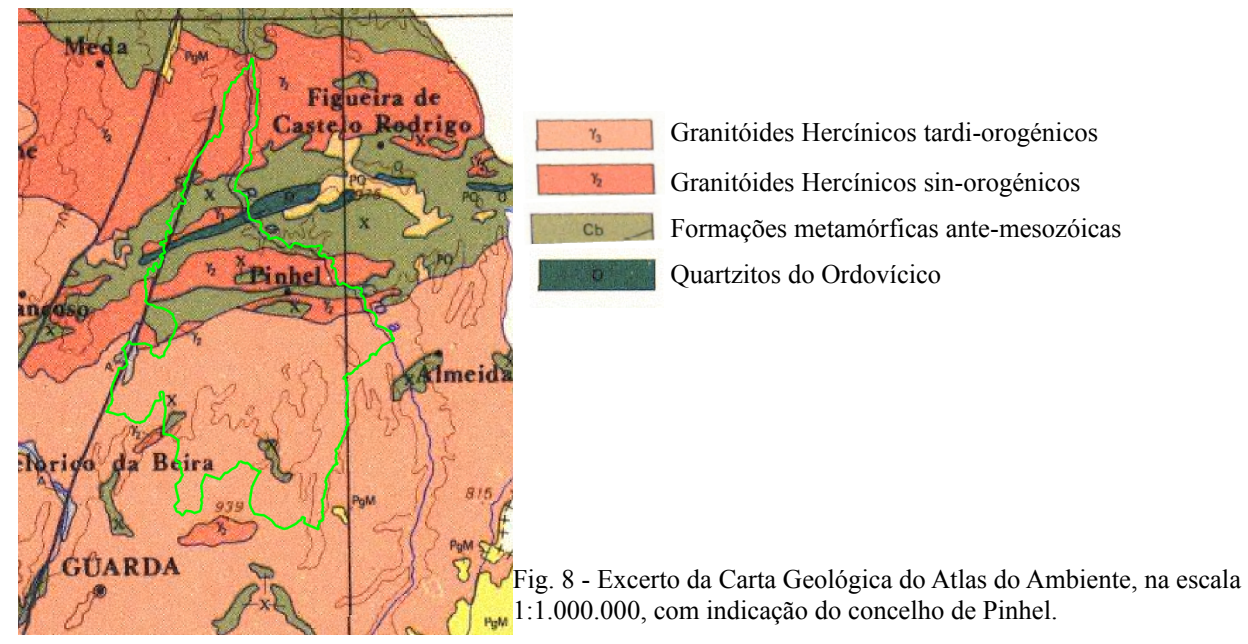

O concelho é atravessado por diversos cursos de água pertencentes à bacia hidrográfica do Douro, destacando-se o rio Côa, com orientação sensivelmente NW-SE, e a ribeira de Massueime, com orientação NE-SW, que delimitam o concelho no quadrante Norte. A ribeira das cabras e da Pêga (afluentes do Côa) bordejam a cidade de Pinhel, respectivamente, a Este e Oeste. O padrão de drenagem é dendrítico.

Apesar de ser uma área relativamente aplanada na zona central, possui uma larga amplitude altimétrica, apresentando cotas da ordem dos 150 metros na confluência do rio Côa e da ribeira de Massueime (extremo Norte do concelho), e cotas superiores a 925 metros na freguesia de Pomares (zona Sul). O modelo digital de terreno calculado e apresentado na figura 19 permite visualizar a morfologia do terreno e os contrastes evidenciados.

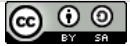

## **3. Histórico de Incêndios**

O concelho de Pinhel tem sido fustigado por grandes incêndios no decorrer das ultimas décadas. Como se pode constatar pelo gráfico seguinte, nos 27 anos representados, ardeu o equivalente a mais de metade da área total do concelho.

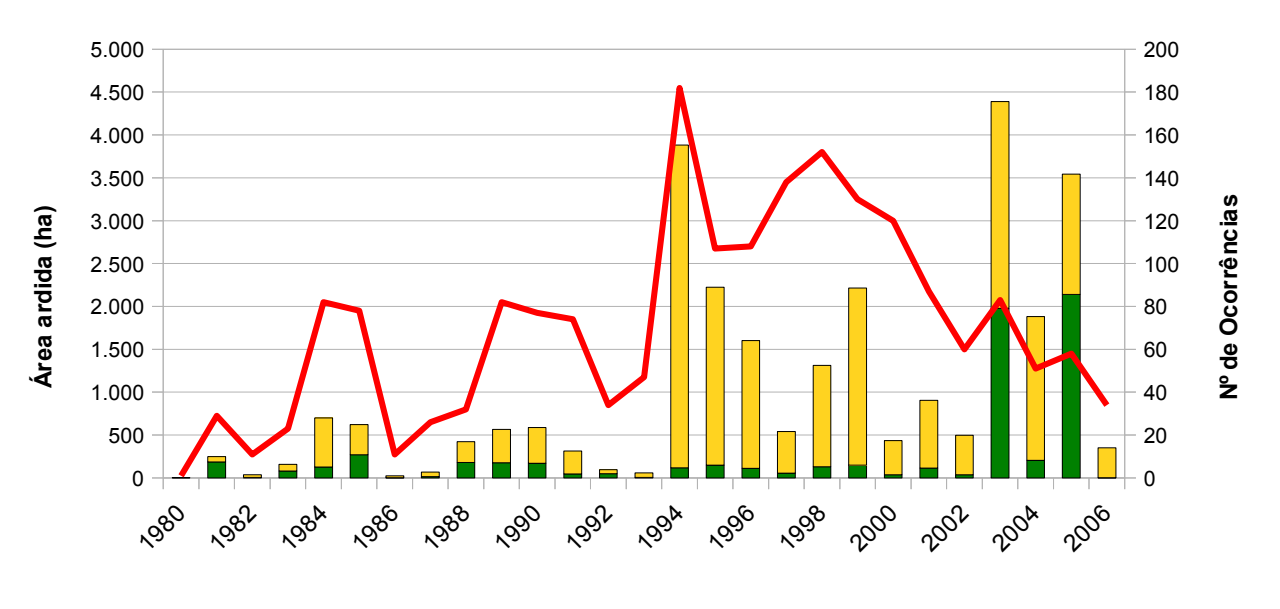

#### **Totais do concelho de Pinhel**

■Área Ardida Povoamentos ■Área Ardida Matos → Nº de Ocorrências

Fig. 9 - Total de áreas ardidas no concelho de Pinhel, nos anos 1980-2006, divididas por povoamentos florestais e matos. O eixo do lado direito diz respeito ao número de incêndios no mesmo período.

Os anos de 1994, 1995, 1999, 2003 e 2005 foram particularmente catastróficos para a floresta do concelho. Estes anos foram igualmente os que mais floresta e mato consumiram na totalidade do país, estando fortemente correlacionados com as temperaturas mais elevadas e as percentagens de humidade relativa mais reduzidas.

O número de ocorrências tem decrescido na ultima década, no entanto, a área ardida não acompanhou este padrão, o que poderá indicar que houve menos incêndios mas estes foram de maior dimensão.

O gráfico da figura 10 apresenta a área ardida e número de ocorrências por freguesia, no período de 1999 a 2006. É curioso verificar que a freguesia de Pinhel é aquela que apresenta, quase sistematicamente, maior número de incêndios, mas não se destaca em quantidade de área ardida. Isto poderá resultar da proximidade do corpo de bombeiros que, ao conseguir iniciar o combate numa fase precoce do incêndio, obtém níveis de sucesso superiores na rapidez da extinção, o que se traduz em incêndios mais pequenos e, consequentemente, menor área ardida.

Neste gráfico sobressaem também os anos de 2003 e 2005 como anos negros para o concelho de Pinhel, particularmente para as freguesias de Gouveias, Pomares e Atalaia.

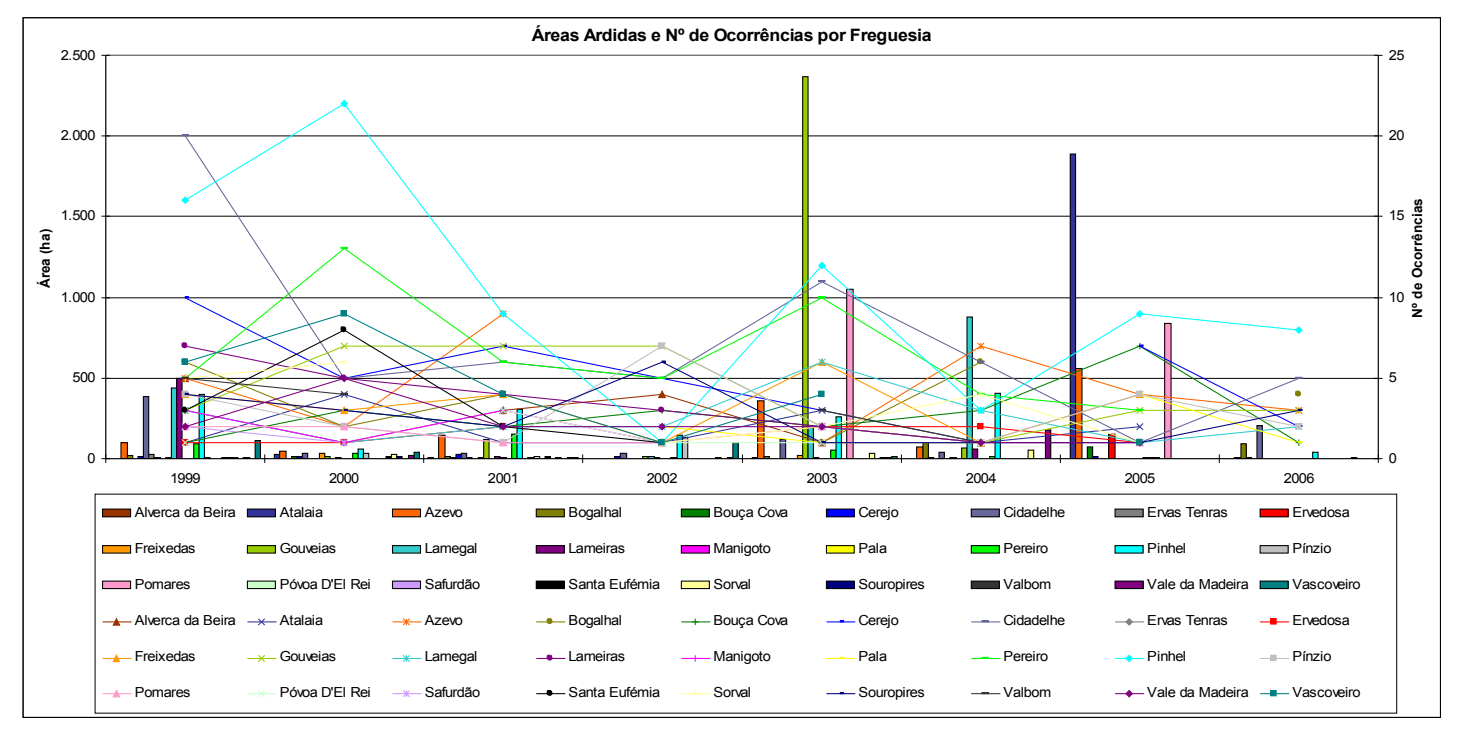

Fig. 10 - Áreas ardidas e número de ocorrências nas freguesias do concelho de Pinhel, no período 1999 a 2006.

A distribuição espacial das áreas ardidas no período de 1990 a 2008 está patente na figura seguinte.

Verifica-se que uma boa parte dos incêndios tem continuidade para os concelhos vizinhos ou tem início nesses concelhos, demonstrando a necessidade de se estabelecerem estratégias concertadas de prevenção e combate aos incêndios florestais.

Constata-se ainda que a zona central tem sido mais poupada, sendo as zonas mais declivosas, dos vales dos cursos de água mais importantes, as que são mais fustigadas.

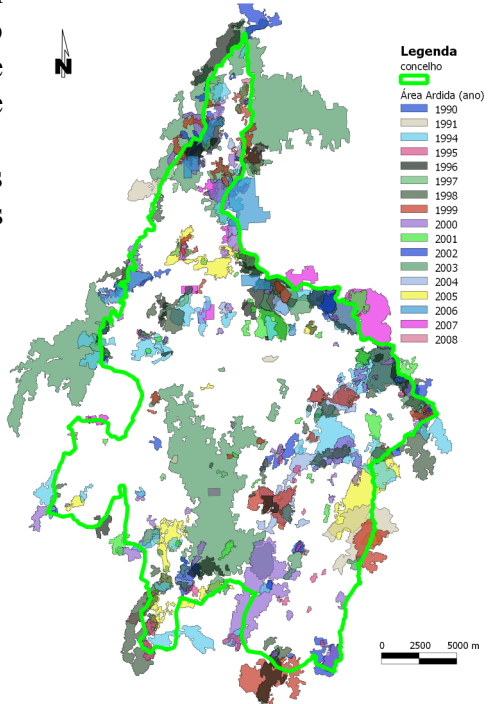

Fig. 11 - Cartografia de Áreas Ardidas no concelho de Pinhel e limítrofes, entre 1990 e 2008.

## **4. Material**

Os dados de base utilizados, e respectivas fontes, para a elaboração da cartografia de risco de incêndio florestal, foram:

- − Carta Administrativa Oficial de Portugal, versão 2009.0 (Instituto Geográfico Português IGP);
- − Carta Militar de Portugal, escala 1:25.000, série M888, folhas 151, 160, 161, 170, 171, 172, 181, 182, 183, 192 e 193, em formato vectorial e raster (Instituto Geográfico do Exército - IGeoE);
- − Cartografia Corine Land Cover 2006 para Portugal Continental, escala 1:100.000 ([Caetano,](http://www.igeo.pt/gdr/pdf/CLC2006_final_report.pdf) [M., V. Nunes e A. Nunes, 2009. CORINE Land Cover 2006 for Continental Portugal,](http://www.igeo.pt/gdr/pdf/CLC2006_final_report.pdf) [Relatório técnico, Instituto Geográfico Português\)](http://www.igeo.pt/gdr/pdf/CLC2006_final_report.pdf);
- − Cartografia Nacional de Áreas Ardidas 1990-2008 (Autoridade Florestal Nacional AFN);
- − Bacias de Visão dos Postos de Vigia Nacionais, versão de 2000 (Grupo CRISE IGP);
- − Cartografia de Vulnerabilidade a Incêndios Florestais do Concelho de Pinhel (Câmara Municipal de Pinhel - CMP);
- − Cartografia de Valor Económico dos Elementos em Risco no Concelho de Pinhel (Câmara Municipal de Pinhel - CMP);
- − Estatísticas sobre os Incêndios Florestais de 1980 a 2009 (Autoridade Florestal Nacional AFN);
- − Rede viária do concelho de Pinhel (AMCB, 2009);
- − Rede viária florestal do concelho de Pinhel (CMP, 2007).

Em termos de software, utilizou-se:

- Quantum GIS;
- GRASS GIS;
- gvSIG com a extensão Network Analysis;
- FWTools;
- PostgreSQL / PostGIS;
- Geoserver;
- OpenLayers e MapFish Client;
- GIMP;
- OpenOffice;

todos eles disponibilizados com licenças de código aberto.

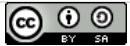

#### **5. Métodos e Resultados**

Começou por se preparar a cartografia e os dados estatísticos, de forma a serem utilizados na aferição do risco de incêndio florestal.

Apesar das normas da AFN não o exigirem, adoptou-se o Sistema de Referência ETRS89 / PT-TM06, pelo facto dos restantes serem considerados obsoletos pelo IGP. Para fazer a transformação de datum de dados geográficos noutros sistemas de referência espacial, adoptou-se o método das grelhas com recurso ao FWTools, fazendo uso das grelhas NTv2 disponíveis em [http://www.fc.up.pt/pessoas/jagoncal/coordenadas/parte1.htm.](http://www.fc.up.pt/pessoas/jagoncal/coordenadas/parte1.htm)

Assim, a preparação dos dados envolveu uma série de processos que, sinteticamente, se descrevem de seguida.

#### **5.1 - CAOP 2009.0**

A CAOP já é disponibilizada no sistema ETRS89/PT-TM06, pelo que a preparação deste recurso envolveu apenas a selecção da área correspondente ao concelho de Pinhel (27 freguesias) e exportação para um novo shapefile. Dado que para algumas operações é conveniente possuir uma

área contígua ao concelho, para além dos seus limites, dissolveu-se a shapefile para ficar apenas com um polígono correspondente à totalidade da área do concelho e de seguida aplicou-se um buffer de 2 Km.

Todo este processo foi elaborado no QGIS, com recurso ao plugin Vector, com excepção da operação de dissolução que, devido a um erro do Vector, foi feita com o gestor de Geoprocessos do gvSIG.

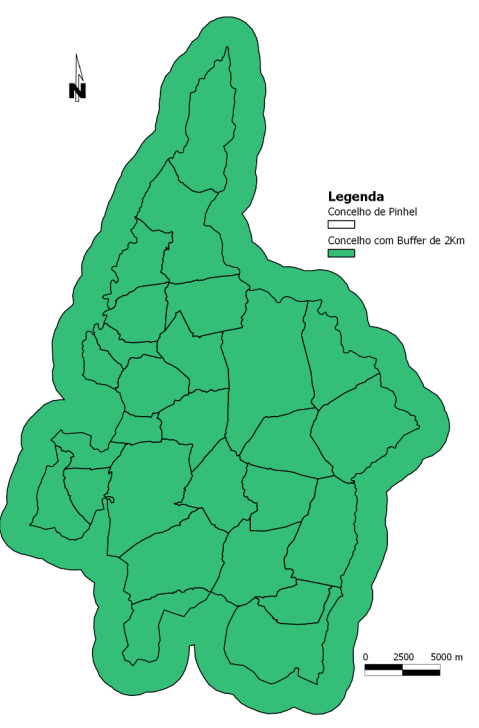

Fig. 12 – Concelho de Pinhel (CAOP 2009) e Buffer de 2Km para além dos limites do concelho.

### **5.2 - Corine Land Cover 2006**

Tal como a CAOP, a CLC2006 é disponibilizada em ETRS89/PT-TM06. Desta forma, a preparação dos dados envolveu apenas o recorte da shapefile pelo limite do concelho de Pinhel, a dissolução pelo atributo CODE\_06 e a eliminação dos restantes atributos, como área, perímetro, pois deixaram de ter sentido com a operação de dissolução. Finalmente calcularam-se as novas áreas e perímetros para cada classe de ocupação (CODE\_06).

As operações anteriores foram levadas a cabo com o Vector e com o Table Manager do QGIS, e a operação de dissolve foi feita com o gvSIG.

De seguida acrescentaram-se 6 novos campos à tabela de atributos, sendo os 3 primeiros para classificar alfanumericamente as classes de ocupação, segundo a nomenclatura CORINE, em 3 níveis, o 4º campo para agrupar as classes em Agricultura, Floresta, Hidrografia, Áreas Sociais,

Improdutivos, Incultos e Áreas Ardidas, o 5º para identificar apenas as áreas de floresta e o 6º onde se atribuíram as classes

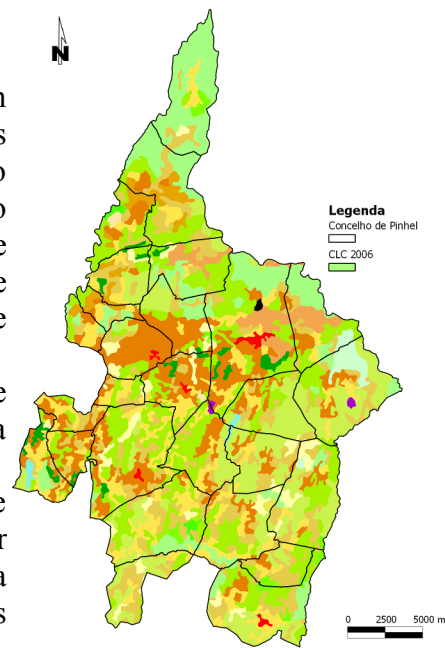

 Fig. 13 – Cartografia CORINE Land Cover 2006 para o concelho de Pinhel.

de susceptibilidade, conforme o Guia Técnico para elaboração do PMDFCI e discriminadas mais adiante.

#### **5.3 - Importação dos dados para o GRASS GIS**

O plugin do GRASS incluído no QGIS constitui um *A GRASS* Tools: portugal/pinhel óptimo interface gráfico para o excelente pacote de análise espacial GRASS GIS. Se até há alguns anos a utilização do GRASS estava limitado a especialistas em modelação geográfica, devido à sua complexidade, com os *GUI* existentes actualmente essas dificuldades esbateram-se. Assim, carregou-se a informação no QGIS e criou-se um projecto do GRASS - Mapset - (através do QGIS) para onde se importaram todos os shapefiles referenciados anteriormente, com a ferramenta v.in.ogr.qgis. Este processo transforma os shapefiles para o modelo de dados do GRASS (um modelo topológico), tanto a parte geométrica como a tabela de atributos.

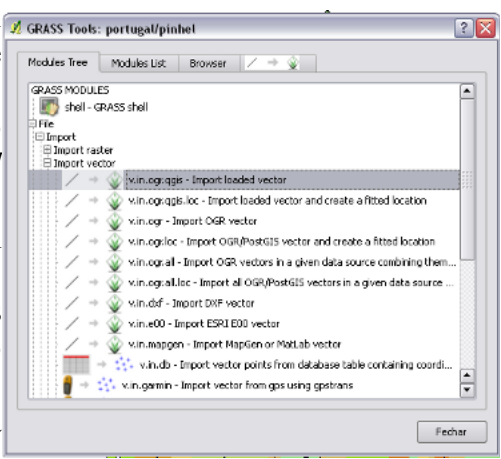

Fig. 14 – Interface do Plugin GRASS dentro do QGIS.

Para criar o Mapset GRASS, começa por se criar uma pasta onde se irão guardar todos os dados utilizados no GRASS, cria-se uma Location (Portugal), atribui-se um sistema de referência (ETRS89/PT-TM06), selecciona-se a Region correspondente ao extent do shapefile dos limites do concelho com um buffer de 2Km e dá-se um nome ao Mapset (Pinhel).

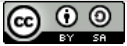

#### **5.4 - Acumulação de Ignições no concelho de Pinhel (** *Hotspots* **)**

A AFN disponibiliza os registos individuais de cada incêndio florestal desde 1996, sendo que a partir de 2001 esses registos são georreferenciados através de uma coordenada XY (no datum de Lisboa, Hayford Gauss Militar - EPSG 20790). Assim, começaram por se extrair os registos localizados no concelho de Pinhel, no período de 2001 a 2009. No final, guardou-se a tabela como CSV (*Comma Separated Value*) e importou-se no QGIS com o plugin Add Delimited Text Layer. Uma vez importada a tabela, pode guardar-se no formato *Shapefile*.

O calculo de densidade de pontos pode ser feito através do plugin SDA4PP do QGIS, que explora a ligação ao pacote estatístico R, ou através do GRASS GIS, tanto pelo plugin no QGIS como pela versão "*standalone*". Optou-se pelo plugin GRASS dentro do QGIS.

Para importar o shapefile para o GRASS, usou-se a ferramenta v.in.ogr e de seguida usou-se a ferramenta v.kernel, que dá como resultado um mapa de densidade gaussiana.

O resultado permite identificar os locais com mais ignições no período em análise. Note-se que não se introduziu nenhum factor ponderador no algoritmo, como, por exemplo, total de área ardida por cada incêndio, no entanto a ferramenta Kernel Density do SDA4PP permite introduzir factores de ponderação.

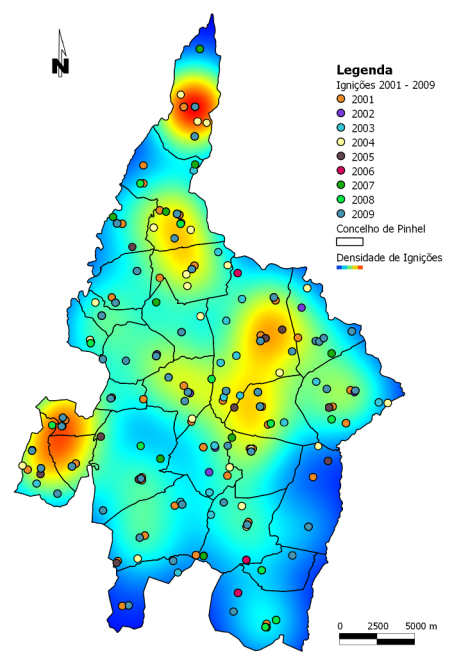

Fig. 15 - Densidade de ignições no concelho de Pinhel, no período 2001 a 2009.

## **5.5 - Bacias de Visão**

A identificação das zonas que não são visíveis a partir dos postos da rede nacional de postos de vigia é um parâmetro importante pois tem influência na detecção e no tempo da primeira intervenção. Conhecendo as áreas fora do alcance visual dos postos, pode priviligiar-se para esses locais a vigilância móvel.

O cálculo deste produto cartográfico envolveu uma série de passos que se descrevem em seguida.

Em primeiro lugar foi necessário seleccionar os postos de vigia que têm visibilidade para o concelho de Pinhel. Para tal, começaram por se recolher as coordenadas de cada um dos postos para uma tabela do Calc e, no final, gravou-se a folha de cálculo no formato CSV. No QGIS, adicionouse o CSV como descrito anteriormente, exportaram-se os pontos para uma nova shapefile e aplicouse-lhe um buffer de 30Km, por se considerar esta a distância máxima que os postos de vigia conseguem alcançar.

Os dados relativos aos postos de vigia estão todos no sistema de referência Hayford Gauss Militar, datum de Lisboa, pelo que foi necessário fazer a transformação de datum para ETRS89/PT-TM06, através do FWTools, com o comando ogr2ogr e com as grelhas de transformação.

Com os buffers em ETRS89, bastava seleccionar os polígonos que intersectavam o concelho de Pinhel, e para tal usou-se a ferramenta *Select by Location* do Vector, seleccionando os polígonos buffer dos postos de vigia que intersectavam a shape do limite do concelho de Pinhel. Exportando a selecção para uma nova layer e calculando os centróides destes polígonos, obtiveram-se os postos que têm visibilidade para alguma zona do concelho de Pinhel.

Desta forma, bastou fazer download dos shapefiles das bacias de visão correspondentes aos postos que têm efectivamente visibilidade para o concelho de Pinhel, que são: 14-04, 17-02, 33-05, 35-01, 35-06, 35-07, 35-08, 37-01, 37-02, 37-03, 37-04 e 37-05.

Como estes dados estão no sistema Hayford Gauss Militar, datum de Lisboa, foi necessário convertê-los para ETRS89. Como se trata de uma grande quantidade de ficheiros, de forma a evitar a repetição dos processos de transformação de datum pelo método das grelhas, criou-se um *batch process* que executou o comando ogr2ogr em simultâneo para todos os shapefiles das bacias de visão, tirando partido das capacidades de *scripting* do FWTools e, concretamente, do GDAL/OGR, que são as bibliotecas envolvidas no processo. O resultado foram os shapefiles em ETRS89/PT-TM06.

Carregando os dados no QGIS, verificou-se que alguns dos shapes (14-04, 17-02, 33-05, 35-01, 35-06, 35-07, 35-08, 37-02) não cobriam a totalidade do concelho, o que, nas operações posteriores, provocaria a inclusão de áreas sem dados e impossibilitaria o cálculo do somatório das bacias de visão. Assim, houve necessidade de se fazer um union de cada um destes shapes com o limite do concelho. Na coluna GRIDCODE (preenchida com 0 - sem visibilidade e 1 - com visibilidade) aparece agora um polígono sem dados, correspondente à parte do concelho que não era coberta pela layer original. Para corrigir, colocou-se a layer em edição e atribuiu-se o valor 0 a esse registo, visto que é um local sem visibilidade para o concelho. De seguida fez-se dissolve a esta layer (no gvSIG, devido ao erro do dissolve do QGIS), pelo campo GRIDCODE, ficando o resultado apenas com 2 entradas (0 e 1).

Finalmente fez-se um clip pela área do concelho a cada um dos layers correspondentes aos postos de vigia. O resultado importou-se para o Mapset Pinhel do GRASS, através da ferramenta v.in.ogr.qgis.

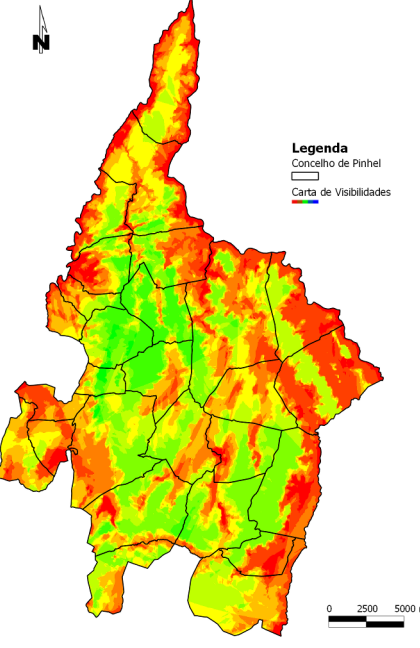

Fig. 16 – Carta de bacias de visão do concelho de Pinhel.

Para calcular a carta de visibilidades usou-se o modelo raster, por ser mais simples para efectuar operações algébricas (Álgebra de mapas).

Neste momento foi necessário definir uma resolução espacial para a região do GRASS, e para tal seguiu-se a sugestão do Guia Técnico para elaboração do PMDFCI, ou seja, 25m.

A conversão dos vectores para raster processou-se com a ferramenta v.to.rast.attr, definindo a coluna GRIDCODE como aquela cujos valores vão passar para o raster. Desta forma, o raster assume os valores 0 - sem visibilidade e 1 - com visibilidade. Para obter a carta de visibilidades bastou somar os rasters obtidos com a calculadora de mapas do GRASS e aplicar uma tabela de cores (ryg – red thru yellow thru green) com a ferramenta r.colors. O resultado foi o da figura 16, que apresenta o número de postos de vigia que observam cada área do território do concelho.

Para calcular as áreas e proporções associadas a cada classe de visibilidade, usou-se a função r.report do GRASS. No entanto, como o resultado da álgebra de mapas gerou um raster do tipo *floating-point*, tornou-se necessário convertê-lo para inteiro, com a função round(x) da calculadora de mapas, e depois sim, correr o r.report.

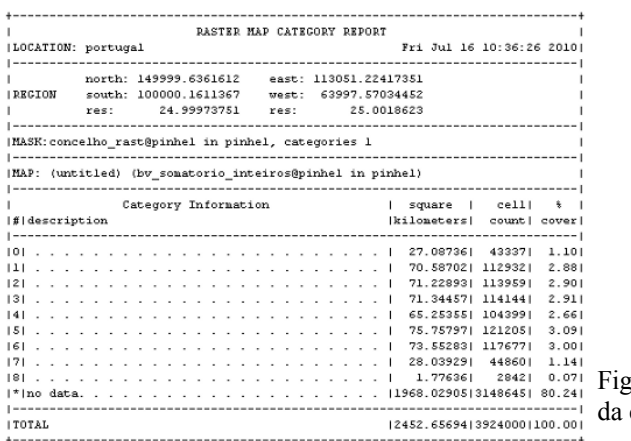

Fig. 17 – Relatório estatístico da carta de bacias de visão.

Importando os dados do relatório estatístico no Calc, foi possível construir os gráficos seguintes:

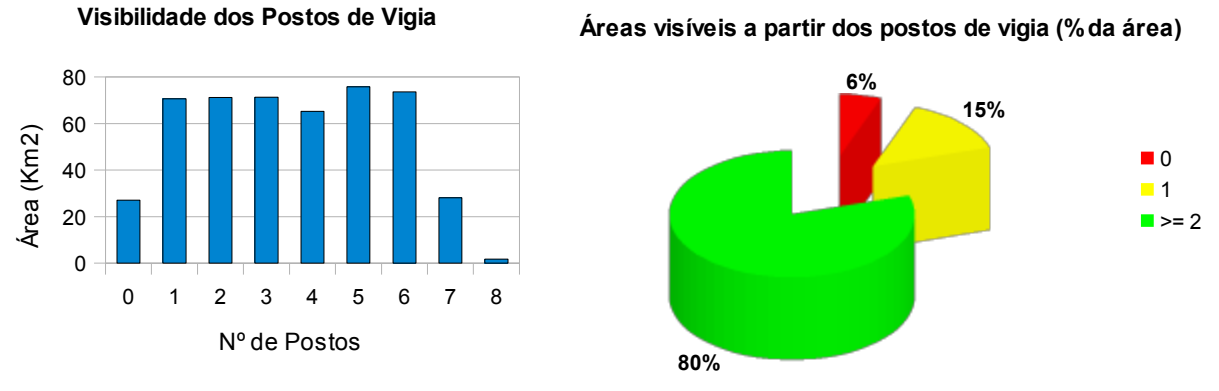

Fig. 18 – Histograma e gráfico circular com os dados do relatório estatístico da carta de bacias de visão.

Constata-se que 6% da área do concelho está fora do alcance visual da Rede Nacional de Postos de Vigia, correspondendo, essencialmente, aos vales das principais linhas de água. Estas deverão ser áreas prioritárias para a vigilância móvel. 80% da área é visível por 2 ou mais postos de vigia.

## **5.6 – Tempos de Percurso a partir do quartel dos Bombeiros de Pinhel**

Para além dos tempos de detecção, inferidos a partir das bacias de visão, os tempos de chegada dos meios de combate ao local da ocorrência têm influência na rapidez da primeira intervenção e, consequentemente, na eficácia das manobras de supressão. O Guia Técnico para elaboração dos PMDFCI indica que os locais a mais de 20 minutos dos quartéis das forças de combate são locais de risco mais elevado.

Assim, para a verificação dos tempos de percurso, calculou-se a carta de isócronas (zonas com igual valor de tempo de deslocação), com centro no quartel do Corpo de Bombeiros de Pinhel.

A AFN disponibiliza uma estimativa das velocidades médias para uma viatura de combate a incêndios florestais nos diversos tipos de vias, que se sintetiza na tabela seguinte.

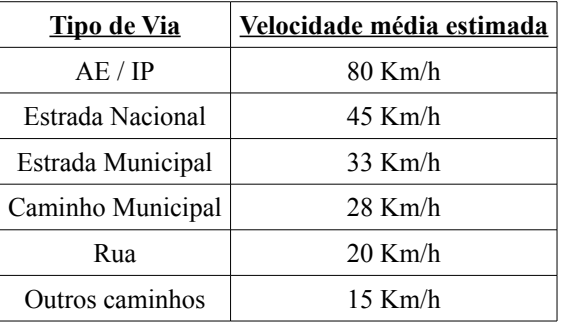

Para a execução desta carta, usou-se a shapefile da Rede Viária Florestal (RVF) que, para além das estradas e ruas, inclui todos os caminhos florestais do concelho. Em termos de software, utilizou-se o gvSIG com a extensão Network Analysis.

A primeira tarefa foi atribuir a cada troço da RVF a velocidade média, de acordo com a tabela anterior. Para isso, importou-se a tabela para o Calc e guardou-se no formato .dbf. De seguida adicionou-se no gvSIG e juntou-se (Join) à shapefile da RVF, tendo o tipo de via como chave de ligação entre as duas tabelas, o que resultou na associação da velocidade média a cada troço.

Depois calculou-se o comprimento de cada troço da RVF, em metros, com a ferramenta Add Geometry Info do gvSIG. Como as velocidades foram atribuídas em Km/h, foi necessário transformar o comprimento para Km. Para tal colocou-se a shape em edição, abriu-se a tabela de atributos, entrou-se em Manage Fields, adicionou-se um novo campo e, de seguida, com a ferramenta Expression (semelhante ao Field Calculator do QGIS), calculou-se o comprimento em Km:

#### [comprimento em metros] / 1000

Finalmente, calculou-se o tempo que se leva a percorrer cada troço da RVF. Procedeu-se de mesma forma que anteriormente, criando um novo campo e calculando no Expression a equação:

[comprimento em Km] x 60 / [Velocidade média]

o que resulta no tempo, em minutos.

Uma vez na posse desta informação, executaram-se os passos necessários à obtenção das isócronas dos tempos de deslocação, com recurso à extensão Network Analysis.

A primeira operação realizada foi gerar a topologia de rede para a RVF (Generate Topology). Para isso usou-se a informação original com as respectivas coordenadas, definiu-se o campo que tinha um identificador numérico que distinguia os diferentes tipos de via, o campo com o comprimento dos troços em metros, o campo com o custo, neste caso, representado pelos minutos de tempo de deslocação em cada troço, tendo-se mantido desactivados os campos que permitem definir o sentido de transito, pelo facto da RVF não possuir este tipo de informação. Por fim guardou-se o ficheiro da topologia de rede (.net) e carregou-se no projecto aberto, definindo o campo que continha a designação dos troços da RVF.

Para criar as isócronas usou-se a ferramenta Service Area do Network Analysis, após se ter

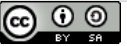

indicado a localização do quartel dos Bombeiros de Pinhel como uma paragem (Stop). A esta paragem associaram-se os valores de custo: 5, 10, 15, 20, 25, 30, 35, 40, 45, 50, 55, 60, 65.

Executando o Calculate Service Area, obtiveram-se dois resultados, um dos quais sob a forma de polígonos, com as isócronas, e o outro do tipo linear, correspondendo à RVF com o custo e distância associados a cada troço. Como estes resultados são temporários, houve necessidade de se exportarem para shapefile em Layer – Export to – Shapefile.

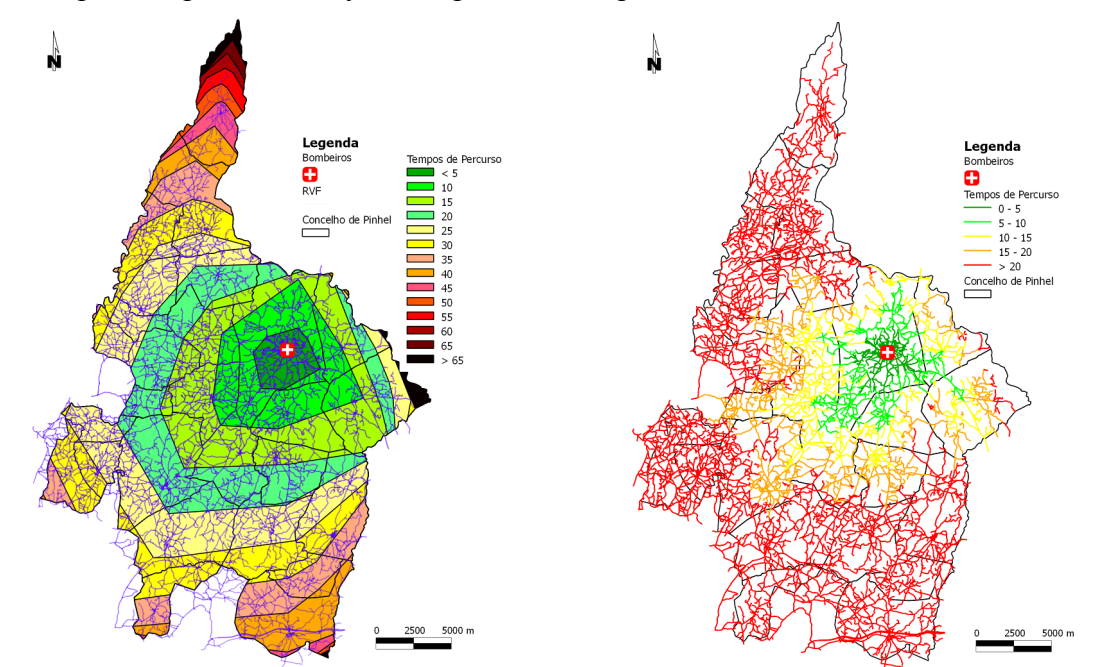

Fig. 19 – Isócronas dos tempos de percurso a partir do quartel dos Bombeiros de Pinhel.

Fig. 20 – Rede Viária Florestal evidenciando os tempos de percurso a partir do quartel dos Bombeiros de Pinhel.

As figuras 19 e 20 mostram as cartas obtidas, onde se pode verificar que apenas a zona central do concelho se encontra dentro do raio dos 20 minutos de tempo de intervenção indicados como críticos no Guia Técnico.

Estas cartas, em conjunto com a de densidade de pontos de início e com a das bacias de visão, permitem identificar locais estratégicos de estacionamento e zonas prioritárias para a vigilância móvel.

## **5.7 - Modelo Digital de Terreno e Produtos Derivados (Declives, Exposições, Relevo Sombreado, Perfil topográfico)**

Existem no GRASS diversos algoritmos de interpolação que permitem construir superfícies contínuas a partir da dados discretos, neste caso, curvas de nível e pontos cotados.

Por um lado, existe a ferramenta r.surf.contour, que exige a conversão prévia das curvas de nível de vector para raster (com o v.to.rast.attr), e aplica uma interpolação linear entre as curvas. Este é um método válido, contudo, nas tentativas efectuadas, verificou-se a geração de uma espécie de patamares entre as curvas de nível, principalmente nas zonas de relevo menos acentuado.

Assim, optou-se por um outro algoritmo, designado de Spline Tensionada Regularizada (v.surf.rst), no qual se introduzem as curvas de nível directamente no formato vectorial. Este algoritmo dispõe de uma grande quantidade de parâmetros que podem ser manipulados para proceder a um melhor ajuste para a área em análise e permite também realizar uma validação cruzada, transmitindo o grau de confiança da superfície gerada.

Para dar início ao processo, considerou-se conveniente agrupar as folhas das curvas de nível num único shapefile. Para tal, usou-se a ferramenta Merge Shapefiles to One do Vector do QGIS e importou-se o shapefile resultante para o GRASS. Verificou-se ser necessário criar uma MASK (r.mask) pelo limite do concelho, para que os resultados se enquadrassem dentro dessa área, evitando assim a geração de extrapolações para áreas sem curvas de nível dentro da region até então criada. Finalmente usou-se a ferramenta v.surf.rst, seleccionando como produto de saída o MDT. Para agilizar o processo, pode correr-se a ferramenta v.generalize, que permite eliminar alguns pontos muito próximos e com o mesmo valor ao longo das curvas, sem comprometer o resultado final.

Uma vez na posse do MDT, foi simples obter a carta de declives e de exposições das vertentes, através da ferramenta r.slope.aspect. O raster de exposições resultante apresenta os 0º para leste e o incremento no sentido anti-horário, do que resulta: 90º – Norte; 180º – Oeste; 270º – Sul.

Para cumprir os requisitos do Guia Técnico para elaboração do PMDFCI, efectuou-se a seguinte

reclassificação (r.reclass) às cartas de declives e exposições:

Ą, Legenda e**genda**<br>oncelho de Pinhel<br>—— Altitude 913.57 769<br>733 697<br>625 625 633 7<br>481 484 498

Fig. 21 – Modelo Digital de Terreno do concelho de Pinhel (pixel de 25m).

| Declives         | <b>Exposições</b>         |
|------------------|---------------------------|
| 0 thru $5 = 2$   | 0 thru $45 = 1$ Este      |
| 6 thru $10 = 3$  | 46 thru $135 = 2$ Norte   |
| 11 thru $15 = 4$ | 136 thru $225 = 3$ Oeste  |
| 16 thru $20 = 5$ | 226 thru $315 = 4$ Sul    |
| 21 thru $58 = 6$ | $316$ thru $360 = 1$ Este |

A ferramenta de reclassificação não gera um resultado permanente, apenas aplica as regras de reclassificação aos ficheiros originais. Para tornar o resultado da reclassificação permanente, executou-se um r.resample (mantendo a resolução da g.region). Os resultados foram os das figuras seguintes.

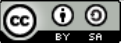

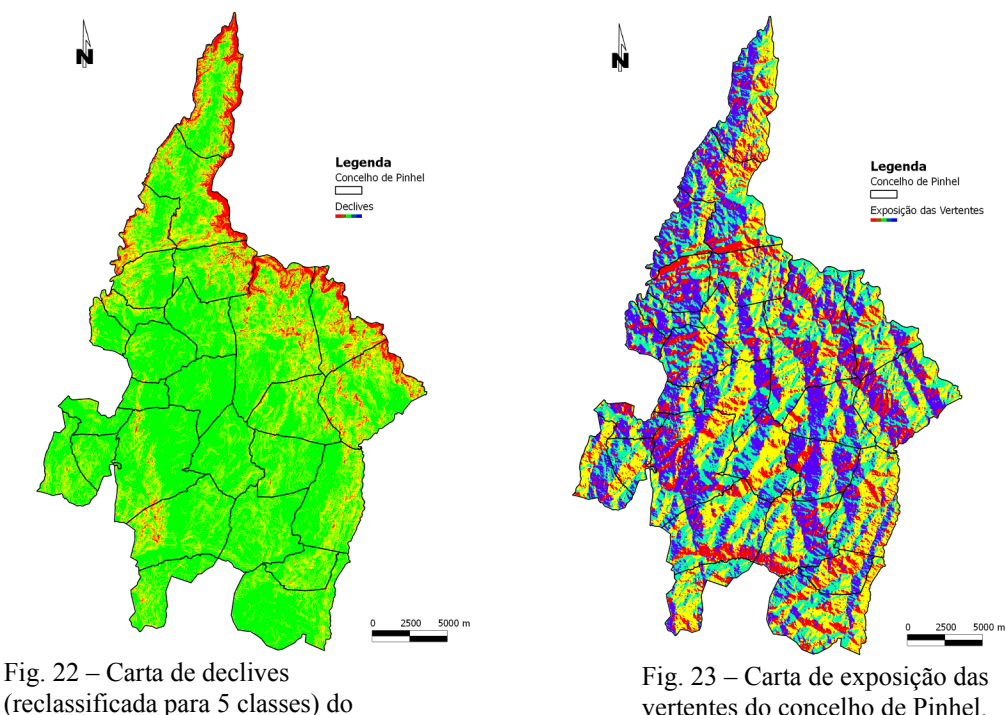

concelho de Pinhel.

vertentes do concelho de Pinhel.

Outro produto que se pode derivar do MDT é o relevo sombreado, com a ferramenta r.shaded.relief. Como parâmetros de entrada deu-se a altitude acima do horizonte e o azimute do Sol, tendo-se obtido o resultado patente na figura 24. Para juntar o MDT e o relevo sombreado, de forma a criar uma imagem visualmente apelativa e rica em informação, usou-se a função r.his, colocando o MDT como HUE e o relevo sombreado como Intensity, o que resultou num conjunto de 3 rasters, correspondentes aos 3 canais RGB. Usou-se depois o r.composite para criar uma imagem RGB (figura 25).

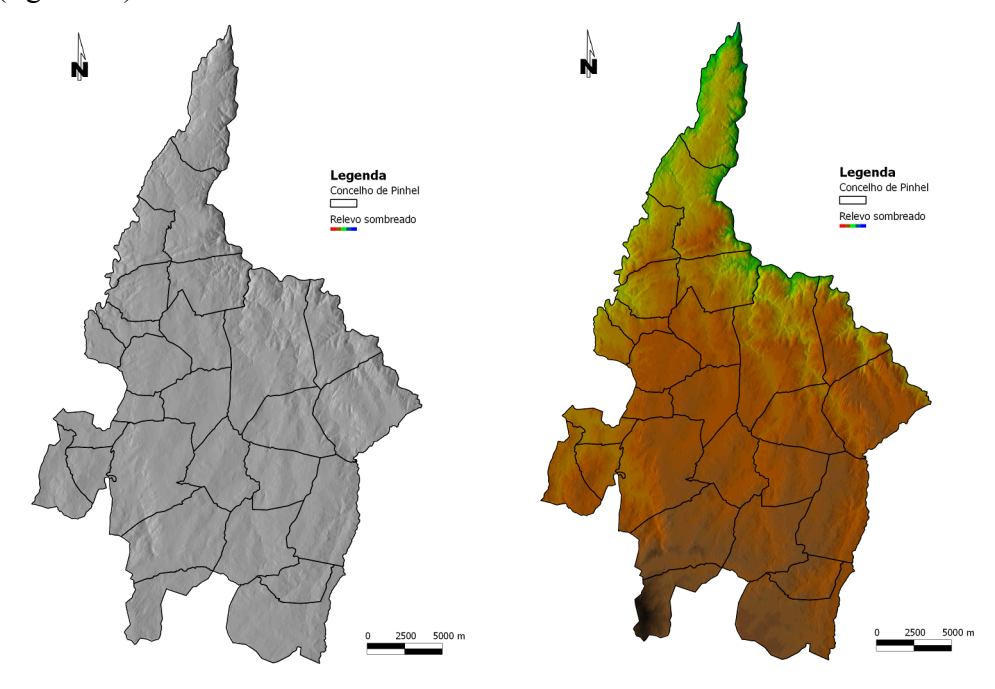

Fig. 24 – Relevo sombreado do concelho de Pinhel.

Fig. 25 – Imagem compósita do MDT sobreposto pelo relevo sombreado.

É também possível criar Perfis, a fim de melhor identificar os acidentes topográficos. Veja-se o exemplo de um perfil criado desde o topo Norte até ao extremo Sul do Concelho.

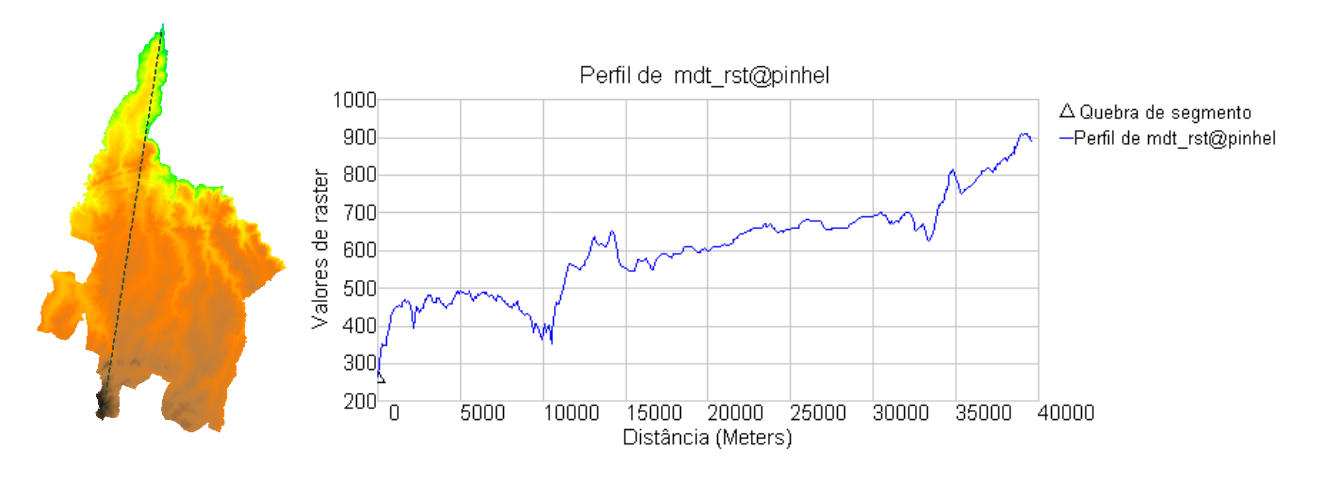

Fig. 26 – Perfil topográfico sensivelmente Norte - Sul.

Identificam-se muito facilmente os vales do rio Côa e as cristas Quartzíticas que se estendem da Serra da Marofa, bem como os relevos de cota mais elevada a Sul, onde o concelho de Pinhel confina com o concelho da Guarda. Percebe-se ainda que o concelho apresenta cotas desde valores abaixo dos 300m, até cotas acima dos 900m, na faixa atravessada pelo perfil.

Para além dos referidos, é possível derivar muitos outros produtos a partir do MDT, como a curvatura do terreno (vertical e horizontal) com o r.slope.aspect, parâmentros morfométricos com a ferramenta r.param.scale, ou fazer modelação hidrológica.

## **5.8 - Cálculo da Probabilidade**

De acordo com o Guia Técnico para elaboração do PMDFCI, a probabilidade traduz a verosimilhança de ocorrência anual de um incêndio num determinado local, no caso, um pixel de espaço florestal. O cálculo da probabilidade baseia-se no histórico de incêndios em cada pixel de território, expressando-se numa percentagem média anual que permite quantificar a perigosidade no tempo. O algoritmo de cálculo é o número de ocorrências sobre a série de anos com registos, vezes 100, para o resultado sair em percentagem.

A cartografia nacional de áreas ardidas 1990-2008 é disponibilizada pela AFN no sistema de referência Hayford Gauss Militar, datum de Lisboa, pelo que foi necessário fazer a transformação de datum para ETRS89/PT-TM06, através do FWTools.

De seguida, com o Vector do QGIS (Select by Location), seleccionaram-se as áreas ardidas que intersectam o concelho de Pinhel e exportou-se a selecção para uma nova shapefile. Neste caso não se faz um clip pelo limite do concelho porque se pretendem todas as áreas ardidas que afectaram o concelho de Pinhel, mesmo tendo eclodido ou evoluído para os concelhos limítrofes (figura 11).

Como se vai proceder a um somatório anual das áreas ardidas, foi necessário separar os polígonos por ano. Para tal, usou-se a função Split Vector Layer do Vector. O conjunto de shapes resultante é importado para o GRASS com o v.in.ogr.qgis.

O cálculo da probabilidade é feito no modelo raster, pelo que tiveram que se converter os vectores a raster. Contudo, previamente, teve que se eliminar a MASK com o g.remove, uma vez que algumas das áreas ardidas ultrapassam os limites do concelho (que definiam a MASK). Feito isto, passou-se à conversão com a ferramenta v.to.rast.constant, a qual aplica o valor 1 aos polígono e null às restantes áreas da region. Para fazer o somatório, é requisito fundamental possuir os dados como 0 e 1, em vez de null e 1. Desta forma, converteram-se os valores null a 0 com a ferramenta r.null.

A partir daqui foi só utilizar a calculadora de mapas para obter a Probabilidade, através da fórmula  $\int_{A} x 100$   $f = N^{\circ}$  de ocorrências

 $A = N<sup>o</sup>$  de anos da série (1990 a 2008, logo, 19 anos)

O f calculou-se com a calculadora de mapas, efectuando o somatório das áreas ardidas por ano. O resultado dividiu-se por 19 e multiplicou-se por 100, tendo em atenção que para as percentagens aparecerem no formato decimal, teve que se escrever

float(somatório das áreas ardidas) \* 100 / 19.

Sendo o modelo de risco um modelo multiplicativo, uma probabilidade nula resultaria num risco nulo. Uma probabilidade nula pode dever-se apenas ao facto de, no intervalo estudado, não se possuírem registos para um dado local e, consequentemente, não se conseguir determinar o período de retorno do fenómeno. Assim, o Guia Técnico indica que para probabilidades nulas se deve proceder a uma reclassificação dos valores zero para um, tornando-se neutros no modelo. Para isso, na calculadora de mapas, colocou-se a fórmula

if (probabilidade  $= 0, 1$ , probabilidade)

que significa, "se o valor da probabilidade for zero, substituir por 1, nos restantes casos (probabilidade diferente de 0) atribuir o valor original do raster".

De seguida arredondou-se o valor da probabilidade para valores inteiros, seguindo a indicação do Guia Técnico, ainda na calculadora de mapas:

round(probabilidade)

O resultado foi a carta de Probabilidade da figura 27.

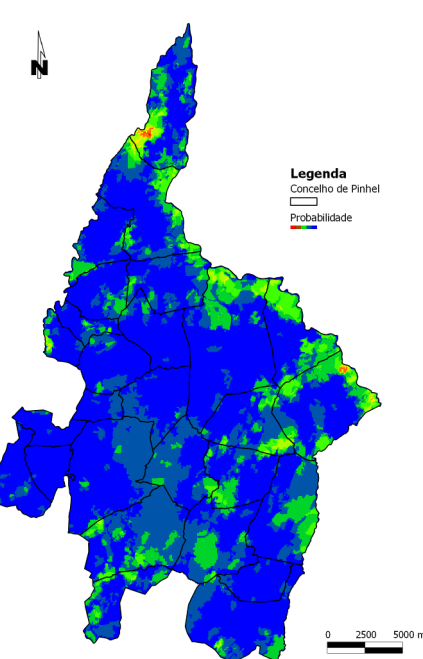

Fig. 27 - Carta de probabilidade de ocorrência de incêndios florestais.

#### **5.9 - Cálculo da Susceptibilidade**

Segundo a AFN, a susceptibilidade de um território (ou de um pixel) expressa as condições que esse território apresenta para a ocorrência e potencial de um fenómeno danoso. Variáveis lentas como as que derivam da topografia (declives) e ocupação do solo, definem se um território é mais ou menos susceptível ao fenómeno. Assim, para o cálculo da susceptibilidade usaram-se os declives (com a reclassificação já referida anteriormente, figura 22) e a carta de ocupação CORINE Land Cover 2006 (figura 13), reclassificada em 3 classes de susceptibilidade, segundo o CODE\_06:

Classe de susceptibilidade baixa (valor 2): 212, 213, 221, 222, 241, 331;

Classe de susceptibilidade média (valor 3): 211, 223, 231, 242, 244;

Classe de susceptibilidade elevada (valor 4): 243, 311, 312, 313, 321, 322, 323, 324, 332, 333, 334.

 Às restantes classes atribuiu-se o valor 1, de modo a torná-las neutras no modelo. Poderia ter-se atribuído valor zero, dado que se tratam de áreas urbanas, áreas de extracção de inertes e planos de água, o que conduziria à exclusão destas áreas, teoricamente não susceptíveis a incêndios florestais, mas como a cartografia de ocupação está numa escala muito pequena (1:100.000), preferiu-se mantê-las, neutralizando o seu contributo na multiplicação.

Os valores de reclassificação foram inseridos directamente na tabela de atributos com o QGIS, como indicado anteriormente.

Posteriormente importou-se a shapefile de ocupação para o GRASS (v.in.ogr.qgis) e converteuse para raster (v.to.rast.attr), tendo por base este campo com os valores de susceptibilidade; antes teve que se recriar a MASK (r.mask) pelo limite do concelho de Pinhel, para limitar a conversão vector - raster à área do concelho.

#### **5.10 - Cálculo da Perigosidade**

Esta carta apresenta o potencial de um território para a ocorrência de incêndios florestais, permitindo responder à questão "onde tenho maior potencial para que o fenómeno ocorra e adquira maior magnitude?".

Conforme enunciado no modelo de risco (figura 1), a perigosidade resulta da multiplicação da probabilidade pela susceptibilidade. Assim, o algoritmo resume-se da seguinte forma:

Perigosidade = Probabilidade x Declives reclassificados x Ocupação reclassificada Esta operação foi facilmente resolvida com a calculadora de mapas.

O mapa resultante tem valores entre 2 e 888. O Guia Técnico sugere a reclassificação deste mapa em 5 classes, segundo o método dos quantis, remetendo para cada classe 20% dos valores do raster. Como o r.reclass só funciona com regras de reclassificação (intervalos de classe) com números inteiros, começou por se converter o raster de perigosidade para inteiro, na calculadora de mapas, com a função round(x). O raster resultante é do tipo inteiro, pelo que já se pôde fazer a reclassificação. Para calcular os intervalos de cada classe, com base no método dos quantis, usou-se a ferramenta r.quantile, onde se definiu o número de classes quantílicas (5) e o raster de entrada como o da perigosidade do tipo inteiro. O resultado foi:

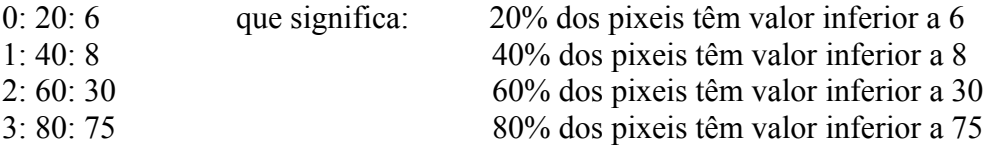

Outra forma de calcular os quantis utilizada foi, manualmente, através das frequências relativas acumuladas. Usou-se a ferramenta r.stats sobre o raster de perigisodade (inteiro), com a opção de mostrar a contagem das células. O resultado foi introduzido no Calc e construiu-se uma tabela de frequências. Aí calcularam-se os valores mínimo e máximo e os percentis 20, 40, 60 e 80. Os resultados corroboraram os valores obtidos com o r.quantile.

Construiu-se então o ficheiro com as regras de reclassificação

Perigosidade 0 thru  $6 = 1$  Muito Baixa 7 thru  $8 = 2$  Baixa 9 thru  $30 = 3$  Media 31 thru 75 = 4 Alta 76 thru 888 = 5 Muito Alta

e usou-se a ferramenta r.reclass. O resultado foi a carta de perigosidade, reclassificada em 5 classes quantílicas. Para tornar este resultado permanente, fez-se um r.resample e de seguida atribuiu-se a tabela de cores (r.colors) gyr. A carta de perigosidade final é a da figura 28.

Correndo a ferramenta r.report, obteve-se um relatório com as áreas e proporções associadas a cada classe de risco. A figura 30 apresenta a representação gráfica deste índices.

[LOCATION: portugal

res:

.<br>La Referèncie

.<br>|#|description

| 1| Muito Baixa

[5]Muito Alta

 $|\cdot|$ no data.

12 | Baixa.

|3|Media.

 $|4|$ Alta.

**TOTAL** 

north: 149999.6361612

south: 100000.1611367

24.99973751

MASK: concelho\_rast@pinhel in pinhel, categories 1

Category Information

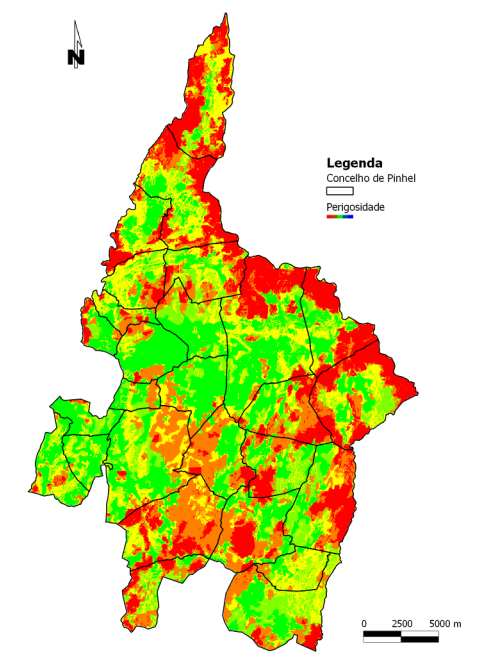

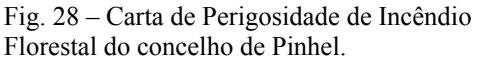

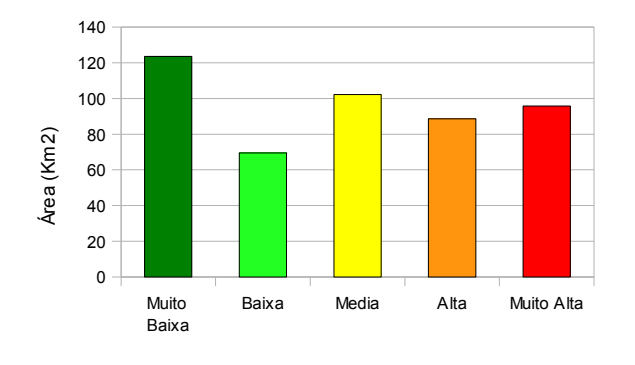

**Classes de Perigosidade**

Fig. 29 – Relatório estatístico da carta de Perigosidade de

**RASTER MAP CATEGORY REPORT** 

res:

.<br>|MAP: Reclass of perigosidade\_inteiros@pinhel in pinhel (perigosidade\_inteiros

east: 113051.22417351 west: 63997.57034452

25.0018623

| square |<br>|kilometers|

| 123.66229| 197847|

| 102.12403| 163388|

69.45007| 111113|

88.64442| 141822|

95.86113| 153368|

|1972.91499|3156462| 80.44|

|2452.65694|3924000|100.00|

Mon. 3u1. 19. 11: 56: 33. 2010

 $cell1$ 

count | cover

 $5.04$ 

 $2.831$ 

 $4.161$ 

 $3.911$ 

 $3.61$ 

Incêndio Florestal do concelho de Pinhel.

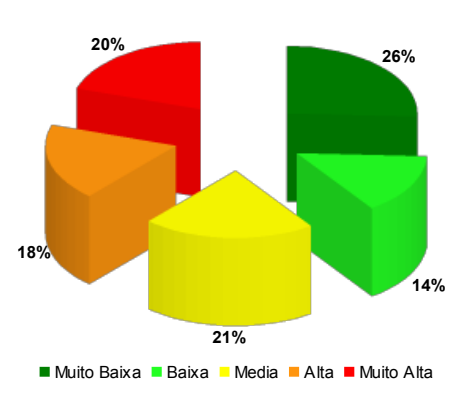

**Classes de Perigosidade (% da área total)**

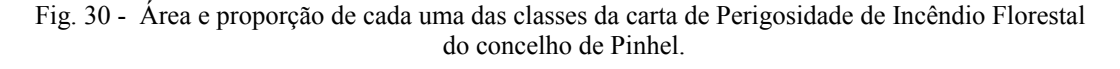

O r.report permite ainda obter resultados complexos, como por exemplo, a perigosidade por classe de ocupação do solo. Para tal usou-se o 2º nível da nomenclatura CORINE Land Cover 2006, e o resultado mostra-se na figura 31.

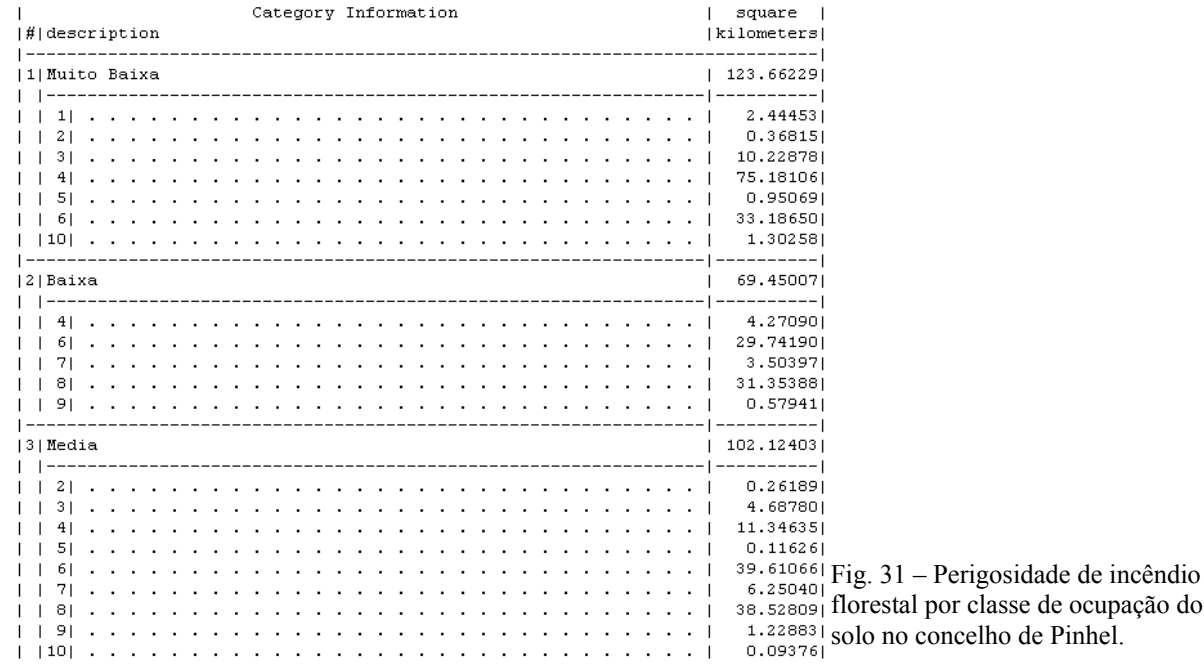

Com os dados obtidos e recorrendo ao Calc, conseguiu chegar-se ao gráfico seguinte, que apresenta a perigosidade por classe de ocupação. Verifica-se que as classes com maior perigosidade são as florestas abertas, vegetação arbustiva e herbácea (Incultos) e as áreas agrícolas heterogéneas.

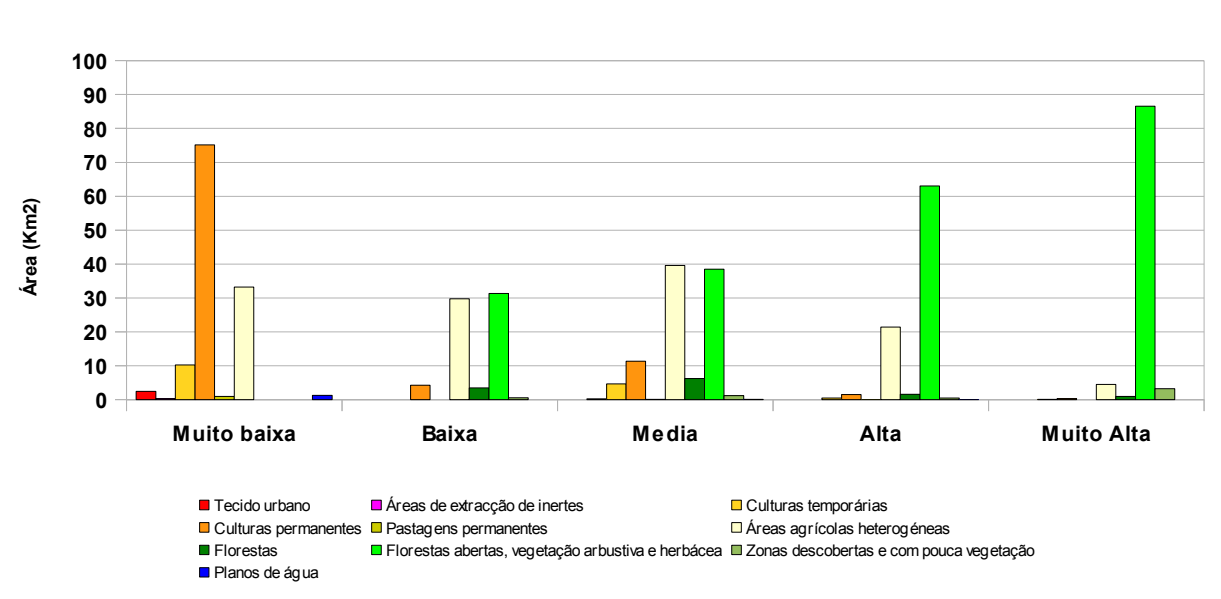

#### **Perigosidade por classe de Ocupação**

Fig. 32 – Representação gráfica da perigosidade de incêndio florestal por classe de ocupação do solo no concelho de Pinhel.

#### **5.11 - Vulnerabilidade e Valor Económico (Dano Potencial)**

A vulnerabilidade expressa o grau de perda a que um elemento em risco (populações, bens, actividades económicas, etc.) está sujeito. Designa a sua capacidade de resistência ao fenómeno e de recuperação após o evento.

A vulnerabilidade é contabilizada numa escala de 0 a 1, de tal forma que 0 significa que o elemento não é afectado pelo fenómeno e 1 significa que o elemento é totalmente destruído pelo mesmo.

O valor pretende quantificar o investimento necessário para recuperar um elemento, em função da sua vulnerabilidade.

Os cálculos para estes dois parâmetros foram elaborados pelo Gabinete Técnico Florestal do município de Pinhel em 2007, tendo por base as cartas de ocupação, os modelos de combustíveis e os valores de referência para vulnerabilidade e valor económico, integrantes do Guia Técnico para elaboração do PMDFCI.

Os dados foram cedidos no formato .img e no datum de Lisboa Hayford-Gauss Militar. A conversão foi processada com o comando gdalwarp do FWTools, tendo-se obtido dois ficheiros .tif, um relativo à vulnerabilidade e outro ao valor económico, no sistema ETRS89/PT-TM06. De seguida importaram-se para o GRASS com a ferramenta r.in.gdal.

#### **5.12 - Cálculo do Risco**

Esta carta vai representar o potencial de perda em face do fenómeno, respondendo à questão "onde tenho condições para perder mais?".

O cálculo da carta de Risco de Incêndio Florestal obtém-se pela multiplicação da Perigosidade pelo Dano Potencial (Vulnerabilidade x Valor):

Risco = Perigosidade x Vulnerabilidade x Valor

O raster de perigosidade utilizado foi o original, não o reclassificado. Este cálculo foi efectuado na calculadora de mapas do GRASS.

A ferramenta r.info permitiu verificar que os valores dos pixeis do raster de risco variam de 0 a 15141922. Para exportar esta carta para utilizar noutros softwares, pode usar-se a ferramenta r.out.gdal.gtiff, e escolher o formato Float32, uma vez que o valor dos pixeis não é inteiro.

Dado que o resultado a apresentar é novamente uma reclassificação em 5 classes quantílicas, repetiu-se todo o processo efectuado para a carta de perigosidade. Começou por se transformar o raster saído da calculadora de mapas para inteiros, com a ferramenta round(x), depois calcularam-se os quantis com a ferramenta r.quantile e através do método manual, com o r.stats e posterior cálculo das frequências relativas acumuladas e dos percentis 20, 40, 60 e 80, tendo-se chegado ao seguinte resultado com ambos os processos:

 $0: 20: 12$ 

 $1.40.52$ 

 $2:60:116$ 

3: 80: 295

A partir daqui, construiu-se o ficheiro com as regras de reclassificação

```
Risco
0 thru 12 = 113 thru 52 = 253 thru 116 = 3117 thru 295 = 4296 thru 15141922 = 5
```
e executou-se a reclassificação com a ferramenta r.reclass. De seguida, e no sentido de tornar o resultado permanente, correu-se um r.resample e finalmente atribuiu-se a tabela de cores gyr com o r.colors.

Na figura 33 pode ver-se a carta de Risco de Incêndio Florestal 2010 do concelho de Pinhel.

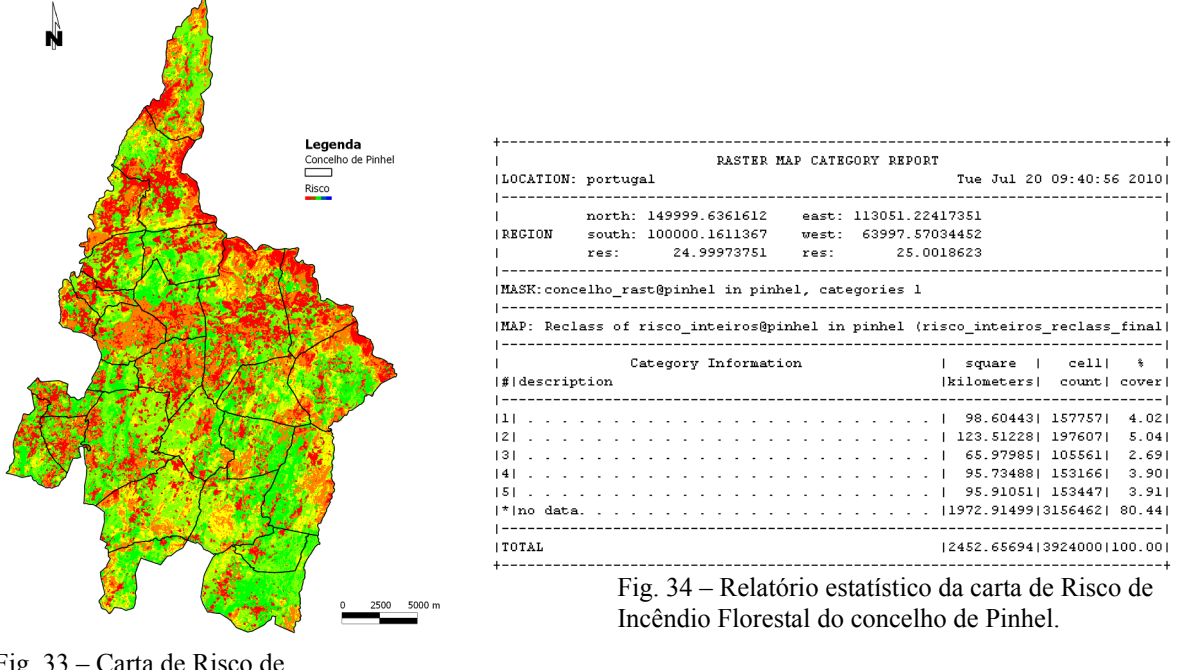

Fig. 33 – Carta de Risco de Incêndio Florestal do concelho de Pinhel.

A figura 34 (r.report) mostra as áreas associadas a cada classe de risco (1 – Risco muito baixo a 5 – Risco muito Alto). Graficamente os valores tornam-se mais perceptíveis.

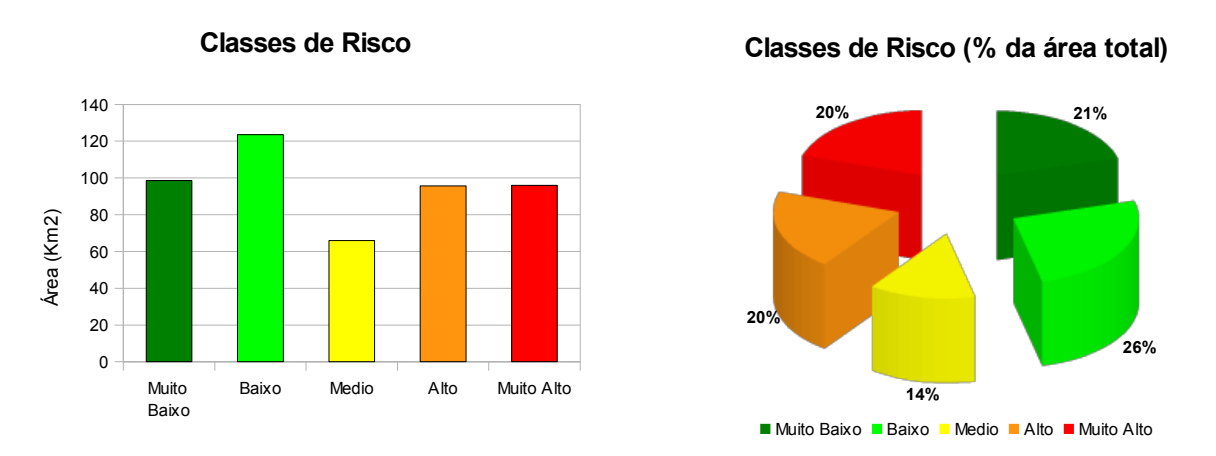

Fig. 35 - Área e proporção de cada uma das classes da carta de Risco de Incêndio Florestal do concelho de Pinhel.

Reproduzindo o procedimento descrito para a perigosidade, obteve-se o gráfico de risco de incêndio por classe de ocupação do solo.

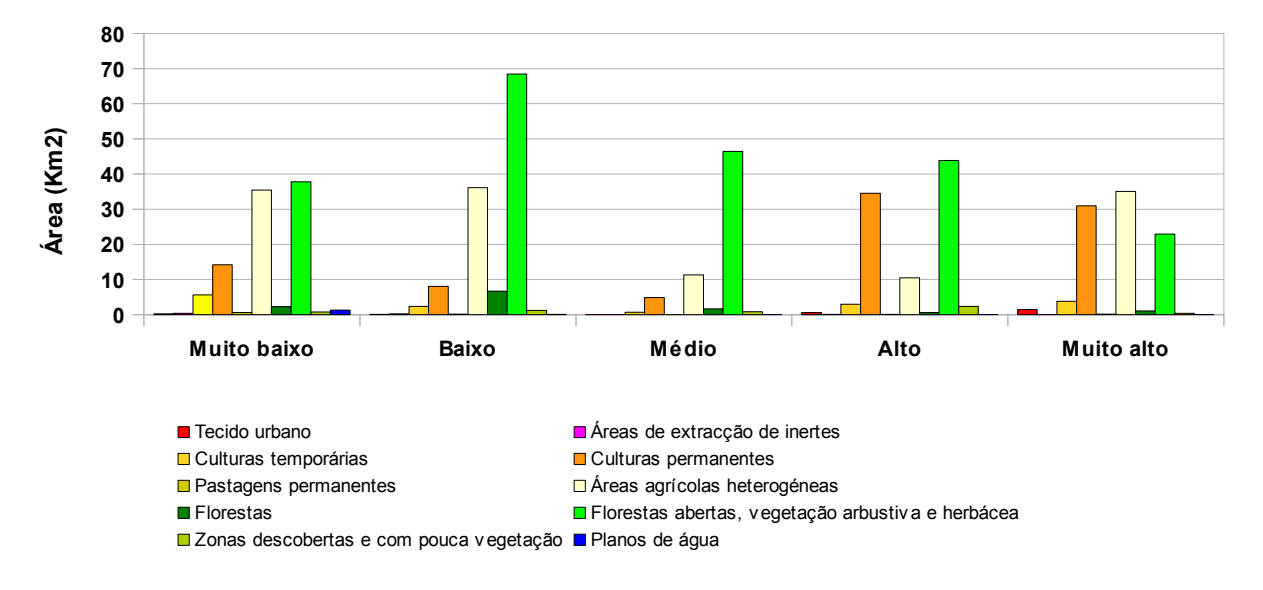

## **Risco por Classe de Ocupação**

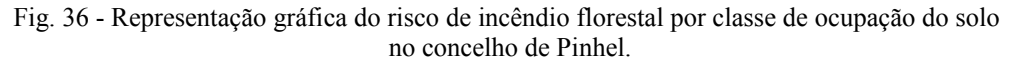

Verifica-se que as classes de ocupação com maior potencial de perda são as florestas abertas, vegetação arbustiva e herbácea, as áreas agrícolas heterogéneas e as culturas permanentes.

Podem ainda obter-se as classes de risco por freguesia, para avaliar quais as freguesias com maior potencial de perda face à ocorrência de incêndios florestais.

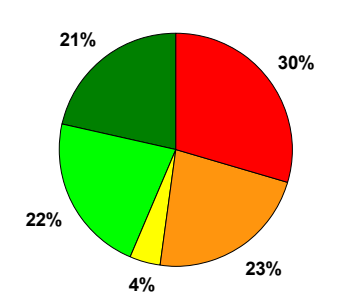

**Classes de Risco na Freguesia de Alverca da Beira**

■ Muito baixo □ Baixo □ Médio □ Alto ■ Muito alto

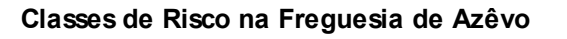

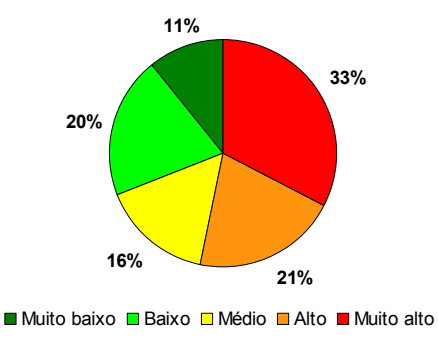

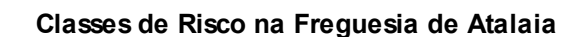

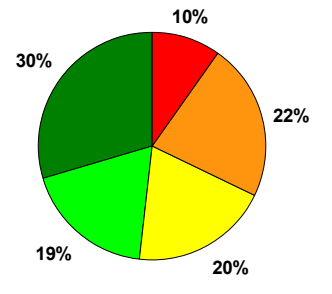

Muito baixo Baixo Médio Alto Muito alto

#### **Classes de Risco na Freguesia de Bogalhal**

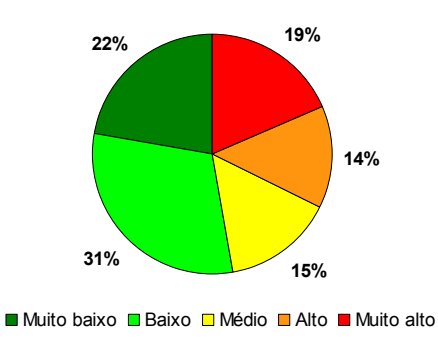

Fig. 37 – Proporção das classes de risco de incêndio florestal por freguesia do concelho de Pinhel.

#### **Classes de Risco na Freguesia de Bouça Cova**

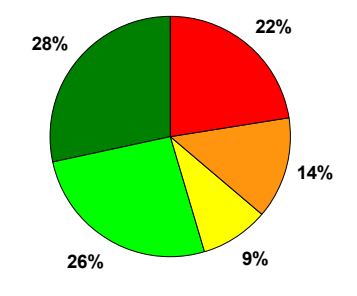

■ Muito baixo ■ Baixo □ Médio ■ Alto ■ Muito alto

#### **Classes de Risco na Freguesia de Cidadelhe**

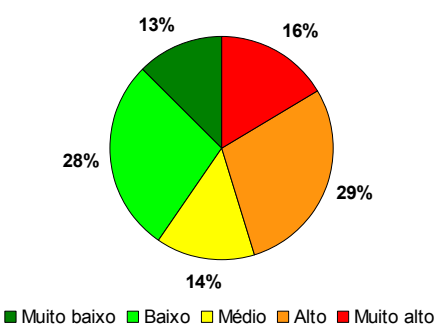

#### **Classes de Risco na Freguesia de Ervedosa**

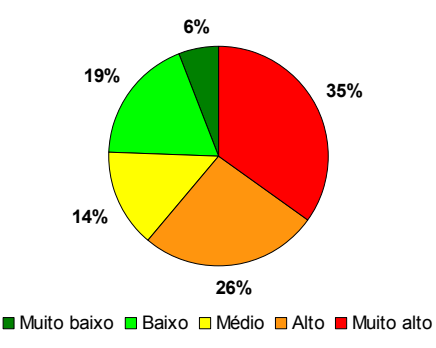

#### **Classes de Risco na Freguesia de Gouveias**

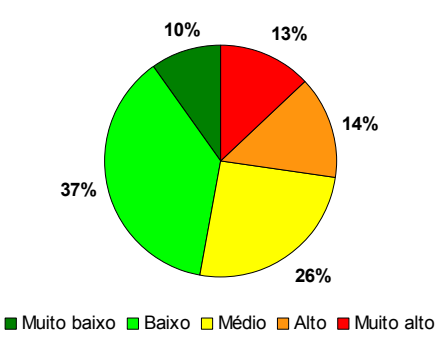

#### **Classes de Risco na Freguesia de Cerejo**

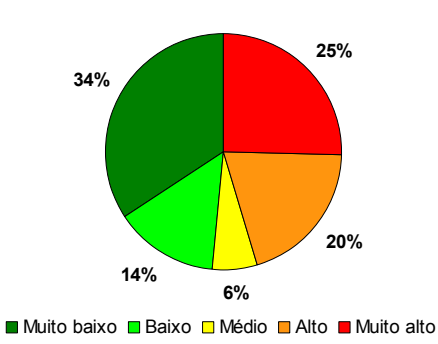

#### **Classes de Risco na Freguesia de Ervas Tenras**

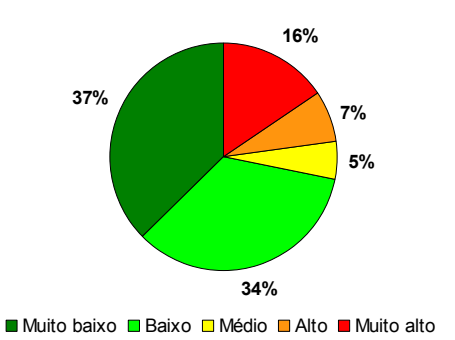

#### **Classes de Risco na Freguesia de Freixedas**

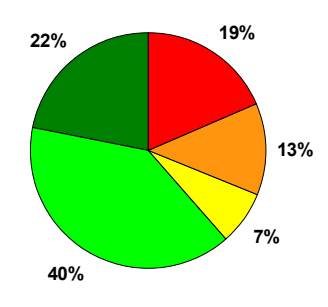

■ Muito baixo ■ Baixo ■ Médio ■ Alto ■ Muito alto

#### **Classes de Risco na Freguesia de Lamegal**

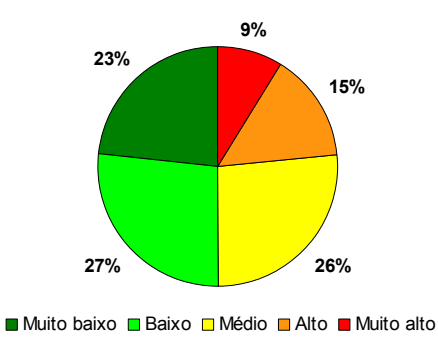

Fig. 37 (cont.) - Proporção das classes de risco de incêndio florestal por freguesia do concelho de Pinhel.

**35%**

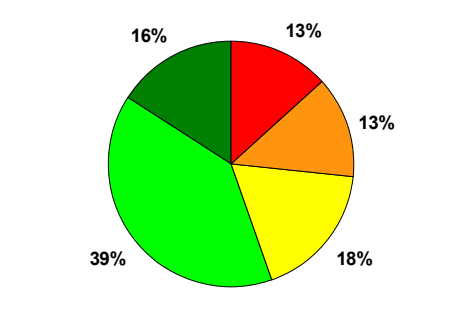

■ Muito baixo ■ Baixo ■ Médio ■ Alto ■ Muito alto

#### **Classes de Risco na Freguesia de Pala**

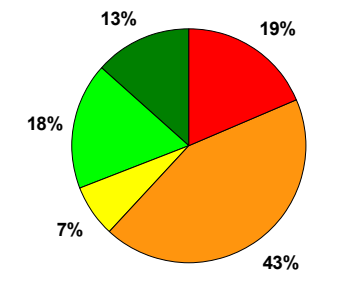

■ Muito baixo ■ Baixo ■ Médio ■ Alto ■ Muito alto

#### **Classes de Risco na Freguesia de Pinhel**

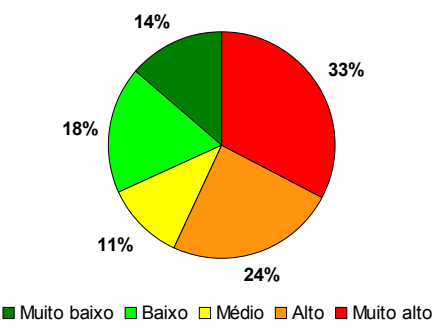

**Classes de Risco na Freguesia de Pereiro**

■ Muito baixo ■ Baixo ■ Médio ■ Alto ■ Muito alto

**12%**

**21%**

**21%**

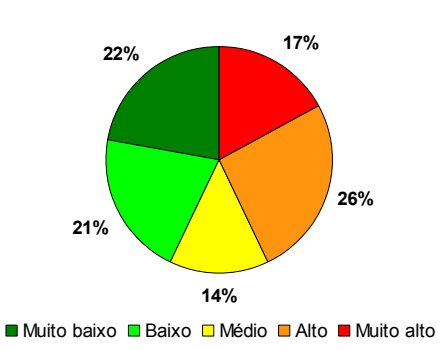

#### **Classes de Risco na Freguesia de Pínzio**

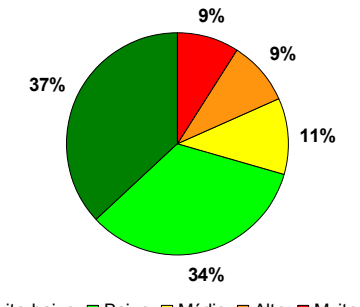

■ Muito baixo ■ Baixo ■ Médio ■ Alto ■ Muito alto

#### **Classes de Risco na Freguesia de Pomares Classes de Risco na Freguesia de Póvoa D' El Rei**

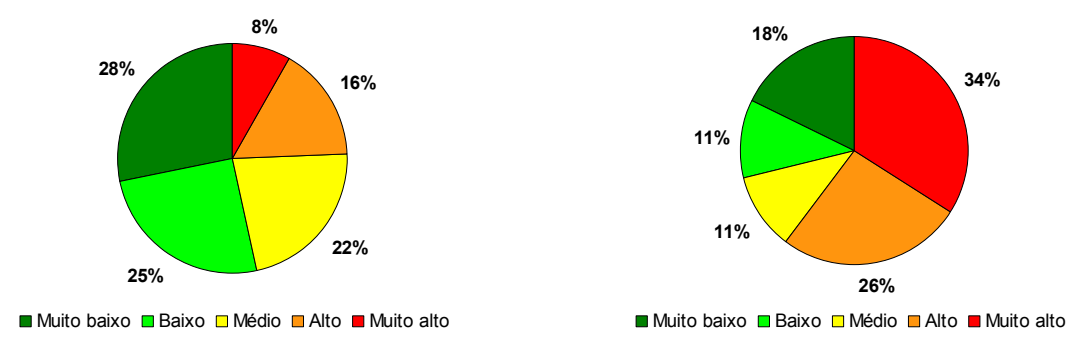

Fig. 37 (cont.) - Proporção das classes de risco de incêndio florestal por freguesia do concelho de Pinhel.

#### **Classes de Risco na Freguesia de Lameiras**

**Classes de Risco na Freguesia de Manigoto**

**10%**

**Classes de Risco na Freguesia de Safurdão Classes de Risco na Freguesia de Santa Eufémia**

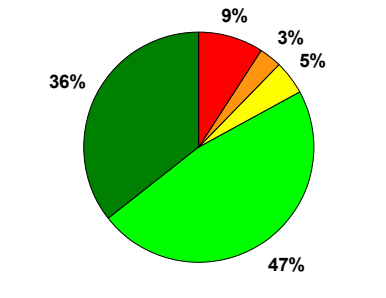

■ Muito baixo ■ Baixo ■ Médio ■ Alto ■ Muito alto

#### **Classes de Risco na Freguesia de Sorval**

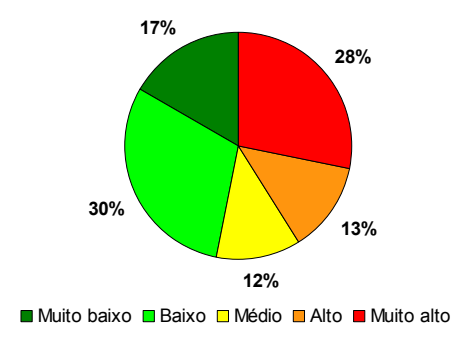

# **19%**

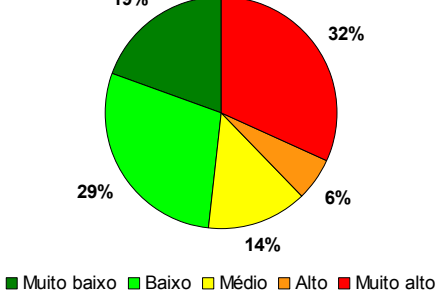

#### **Classes de Risco na Freguesia de Souropires**

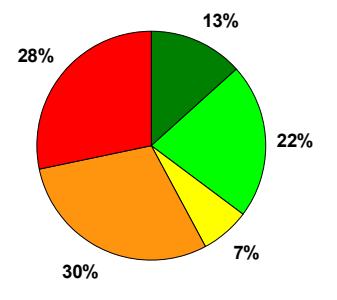

■ Muito baixo ■ Baixo ■ Médio ■ Alto ■ Muito alto

#### **Classes de Risco na Freguesia de Valbom**

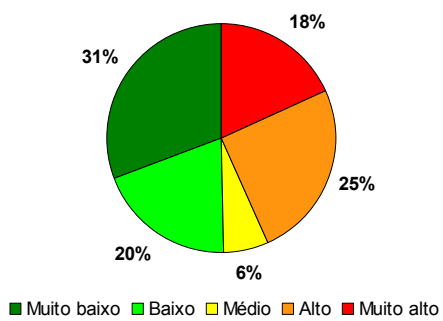

#### **Classes de Risco na Freguesia de Vale de Madeira**

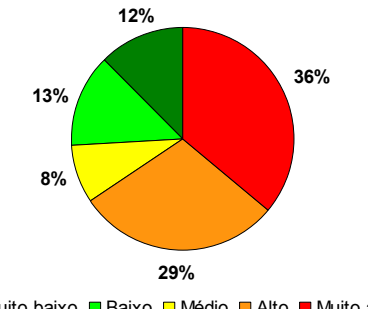

■ Muito baixo □ Baixo □ Médio □ Alto ■ Muito alto

#### **Classes de Risco na Freguesia de Vascoveiro**

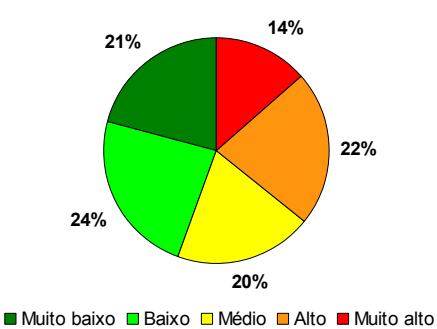

Fig. 37 (cont.) - Proporção das classes de risco de incêndio florestal por freguesia do concelho de Pinhel.

As freguesias de Vale de Madeira, Pala, Ervedosa e Póvoa D' El Rei são as que apresentam maior percentagem do território com risco alto a muito alto de incêndio florestal (superior a 60%), constituindo-se como áreas de vigilância prioritária e de atenção particular no planeamento das acções de supressão. Pelo contrário, as freguesias do Safurdão, Ervas Tenras e Pínzio são as que apresentam áreas com menor risco de incêndio, com mais de 70% do seu território com risco muito baixo a baixo.

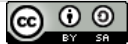

## **6. Publicação dos Resultados**

O Decreto-Lei nº 180/2009, de 17 de Agosto, transpõe para a ordem jurídica portuguesa a Directiva 2007/2/EC do Parlamento Europeu e do Concelho, de 14 de Março de 2007, que estabelece a criação de uma Infra-estrutura Europeia de Informação Geográfica (INSPIRE). Esta directiva pretende promover a disponibilização de informação de natureza espacial, no âmbito das políticas ambientais e obriga os Estados-Membros a gerirem e a disponibilizarem os dados e os servicos de informação geográfica de acordo com princípios e regras comuns (metadados, interoperabilidade de dados e serviços, utilização de serviços de informação geográfica, princípios de acesso e partilha de dados).

Assim, e por se considerar de extrema importância a disponibilização dos dados relativos à cartografia de risco de incêndio florestal às várias entidades da cadeia de protecção e socorro e às próprias populações, estudou-se a melhor forma de o fazer. Estabeleceram-se uma série requisitos essenciais, como sejam a necessidade de "ceder" os dados de forma permanentemente actualizada, através de serviços que permitissem, no mínimo, a visualização, navegação, aumento e redução interactiva da escala e sobreposição com outros dados geográficos, mantendo sempre algum controlo sobre os mesmos. Estes parâmetros inviabilizaram de imediato a possibilidade de disponibilizar os ficheiros através de shapefile ou imagem raster, por se perder o controlo sobre os mesmos e não se poder garantir que os utilizadores trabalhem com as versões mais recentes.

Deste modo, optou-se por um dos standards da OGC, o WMS (Web Map Service), que permite a visualização de mapas de forma dinâmica, seja directamente numa página de internet (através de um framework apropriado, como o OpenLayers), seja embebido numa aplicação de Sistemas de Informação Geográfica. Nos dias de hoje, todos os softwares de Sistemas de Informação Geográfica, open source ou proprietários, são capazes de carregar dados WMS, pelo que a opção por este formato se mostrou preferível a outras, de implementação menos generalizada. A especificação WMS produz mapas a partir de dados georreferenciados, sem que se aceda directamente a eles, mas sim a uma representação no formato de uma imagem (png, gif, jpg, …). O WMS tanto pode conter informação de formatos raster como vectorial, possuindo ainda a vantagem de se poder obter informação sobre os dados originais como, por exemplo, obter a informação da tabela de atributos dos vectores. As operações que permitem estas características são a GetCapabilities, GetMap e GetFeatureInfo.

Para implementar a especificação WMS usou-se o Geoserver, um software open source, escrito em Java, multi-plataforma e de fácil utilização.

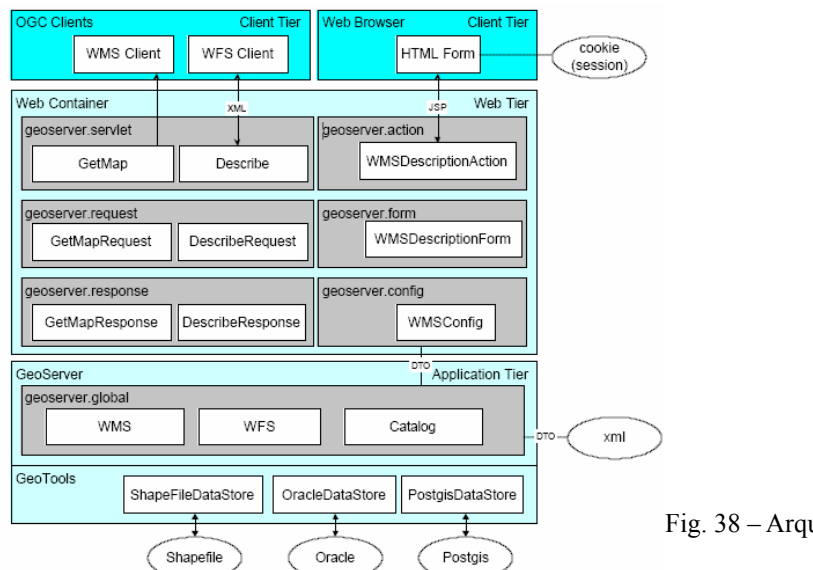

uitectura do Geoserver

O Geoserver permite aplicar estilos personalizados aos dados, através da norma SLD (Style Language Descriptor), mas como no caso das cartas de perigosidade e risco se pretendeu manter o esquema de cores (gyr) usado na reclassificação, usou-se o próprio GRASS para fazer a conversão das cartas para RGB, salvaguardando assim as cores originais, e evitando a necessidade de criar um estilo no Geoserver. A ferramenta utilizada foi a r.out.tif, dando como entrada o ficheiro a converter (primeiro o de perigosidade e depois o de risco), escolheu-se a opção de gerar o world file, manteve-se a pallete de cores em 24bits e deu-se o nome e caminho de saída. De seguida foi necessário converter os ficheiros tif+tfw em geotiffs e forçar a atribuição do sistema de referência, para carregar no Geoserver. A conversão foi realizada com o comando gdal\_translate do FWTools.

Depois copiaram-se os ficheiros geotiff para a pasta de dados do Geoserver (que deve estar configurada nas variáveis de ambiente como GEOSERVER\_DATA\_DIR) - .../data\_dir/coverages e faz-se a configuração de acesso aos dados no back-end do Geoserver [\(http://localhost:8080/geoserver\)](http://localhost:8080/geoserver):

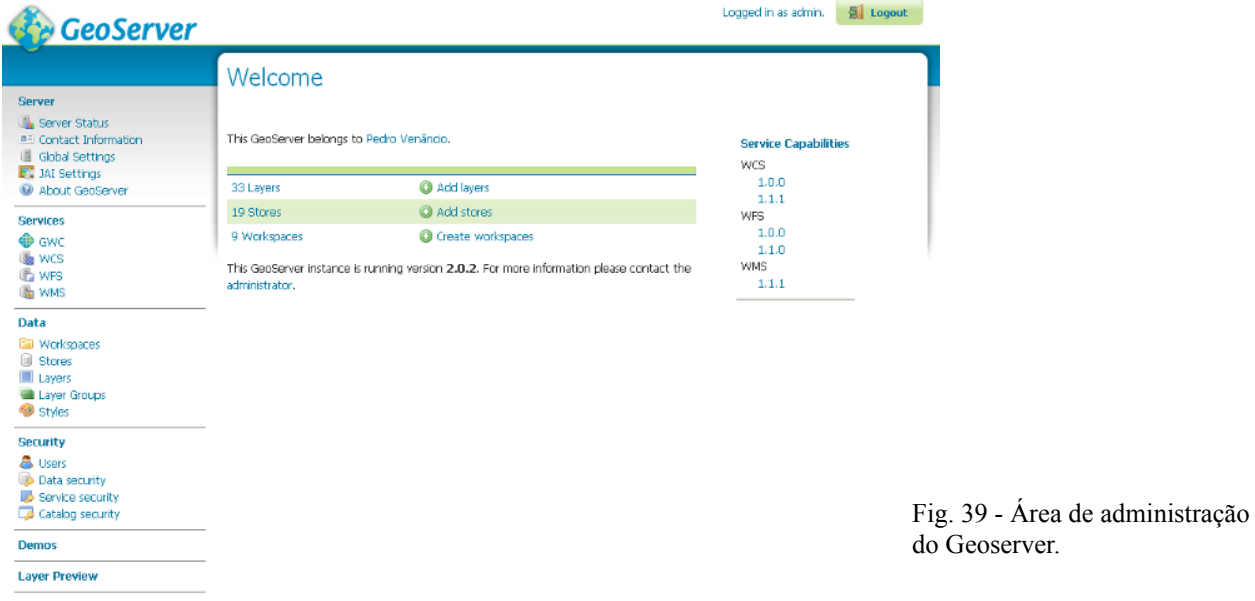

Os passos seguidos foram os seguintes:

1) Criação de um Workspace, com o nome Pinhel;

2) Criação de uma Store do tipo GeoTIFF, associada ao Workspace Pinhel, para cada um dos rasters (perigosidade e risco), através do caminho relativo para a pasta dos dados;

3) Configuração de duas layers, cada uma referente a um dos ficheiros, onde se definiu o sistema de referência, o extent, a simbologia, etc.;

4) Finalmente testou-se a configuração no Layer Preview, através do OpenLayers que vem configurado com o Geoserver, obtendo os seguintes resultados.

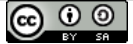

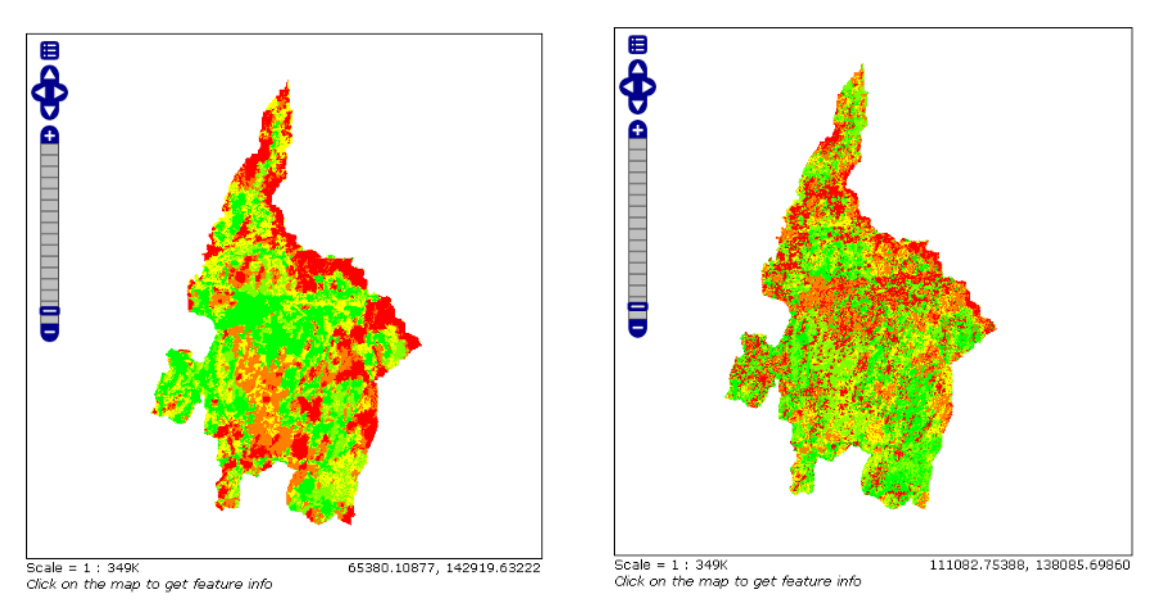

Fig. 40 – Visualização das cartas de perigosidade e risco de incêndio florestal do concelho de Pinhel num browser, através do OpenLayers e do Geoserver.

O Geoserver encarrega-se de criar automaticamente o serviço WMS, que pode ser usado de imediato a partir de qualquer software SIG como o QGIS (figura 41), do Google Earth (figura 42) ou criando um framework para visualizar num browser.

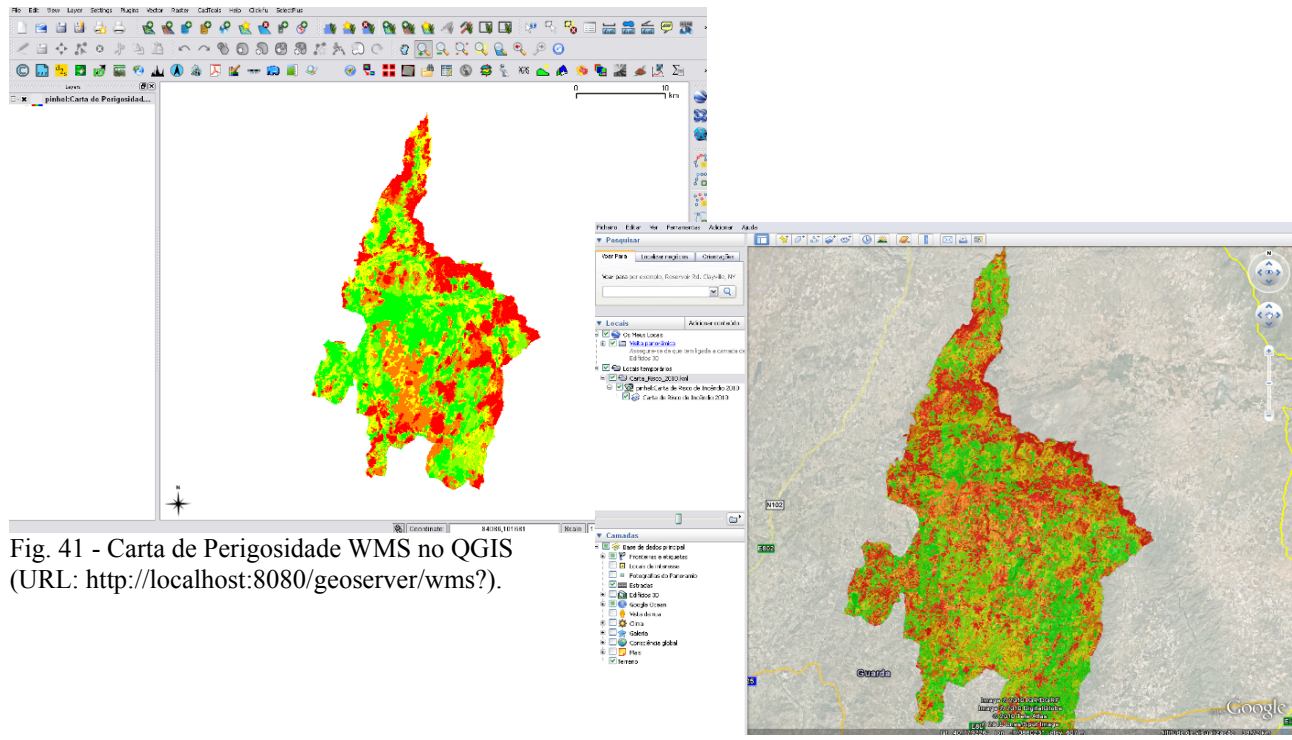

Fig. 42 - Carta de Risco WMS no Google Earth.

Para a visualização via browser decidiu-se utilizar mais camadas para servirem de base e apoio às eventuais operações de emergência. Para tal, criou-se uma base de dados espacial no PostgreSQL+Postgis, para a qual se carregaram dados como rede viária, cartografia 1:1000, localização de pedreiras, postos de combustível, etc. (figura 43), com a ferramenta SPIT (Shapefile to Postgis Import Tool) do QGIS.

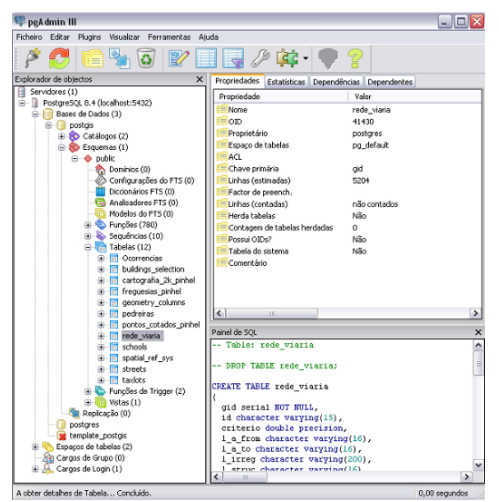

Fig. 43 - Painel do pgAdmin, mostrando a base de dados espacial Postgis.

Para além disso, acrescentaram-se dois mosaicos de imagens raster ao Geoserver, referentes aos ortofotomapas de 2007, com pixel de 0,5m, e às Cartas Militares na escala 1:25.000.

A configuração destes dados no Geoserver seguiu os passos indicados acima, com excepção do tipo de Store que, nestes casos, foram do tipo Postgis e do tipo ImageMosaic, respectivamente.

Com base nas diversas linhas de código de OpenLayers incluídas como exemplos no Geoserver, construiu-se o framework da imagem seguinte, incluído como iframe de uma página web. Criaramse opções de inquirição ao mapa através da operação GetFeatureInfo, opções de desenho sobre o mapa e funções de medição interactiva de áreas e distâncias.

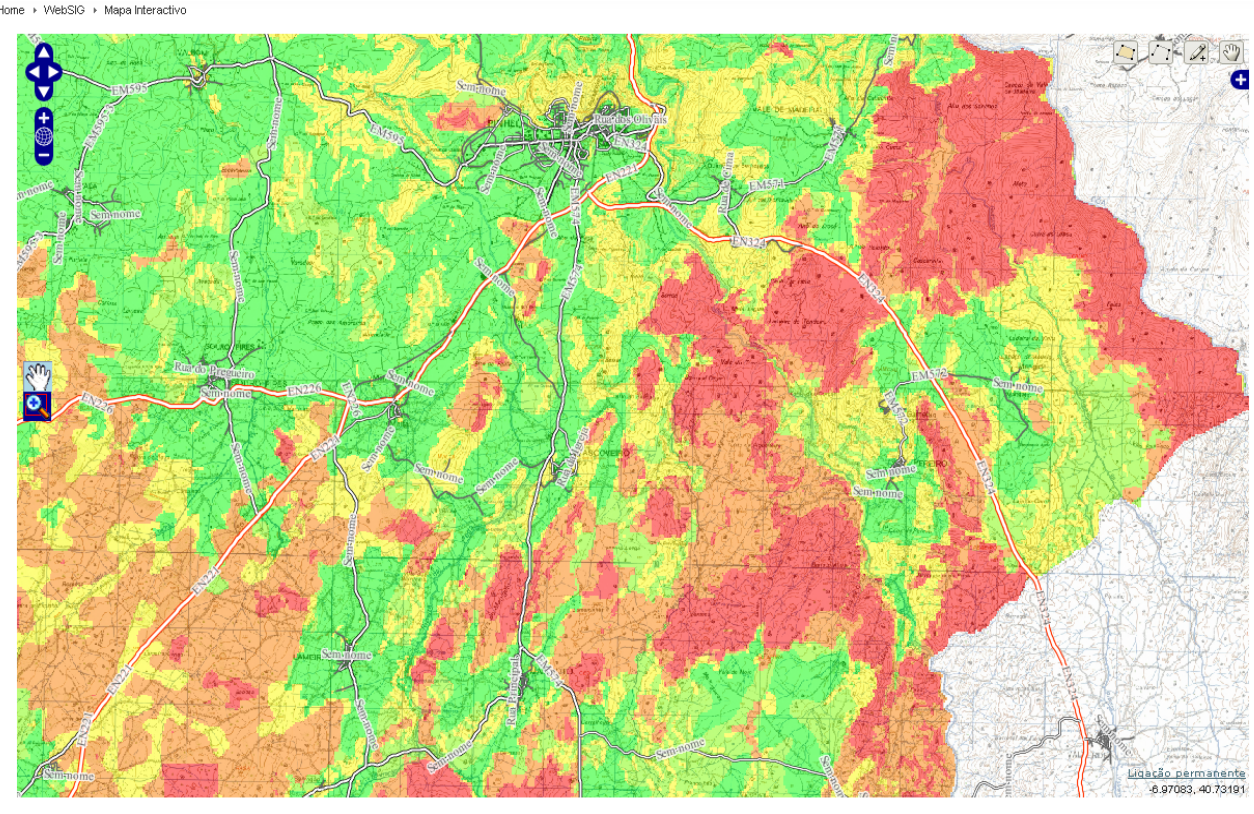

 $\odot$  Pan

• O Medir distâncias  $\bullet$   $\circ$  Medir áreas

Fig. 44 – Aspecto da aplicação criada em OpenLayers, mostrando a carta de perigosidade de incêndio florestal sobreposta às cartas militares na escala 1:25k e aos ortofotomapas. Os ortos estão configurados para surgirem apenas quando a escala é superior a 1:50k. Sobre estes dados está a rede viária, com simbologia criada em SLD.

Construíram-se ainda duas outras aplicações de web mapping para visualização via browser, com o MapFish Client, que é uma "caixa de ferramentas" JavaScript, constituída pelas bibliotecas ExtJS, OpenLayers e GeoExt.

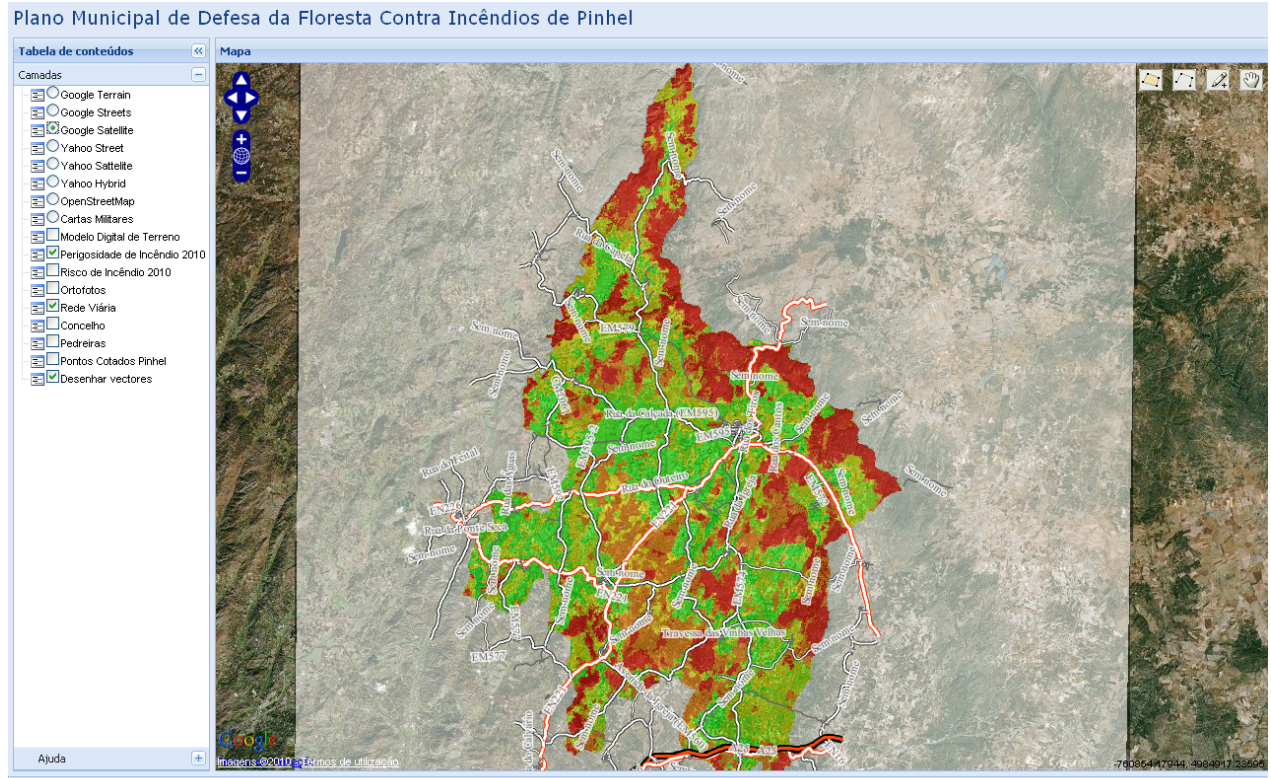

Pedro Venâncio | 2010

Fig. 45 – Aplicação criada em MapFish Client, mostrando a carta de perigosidade de incêndio florestal sobreposta às imagens do GoogleMaps.

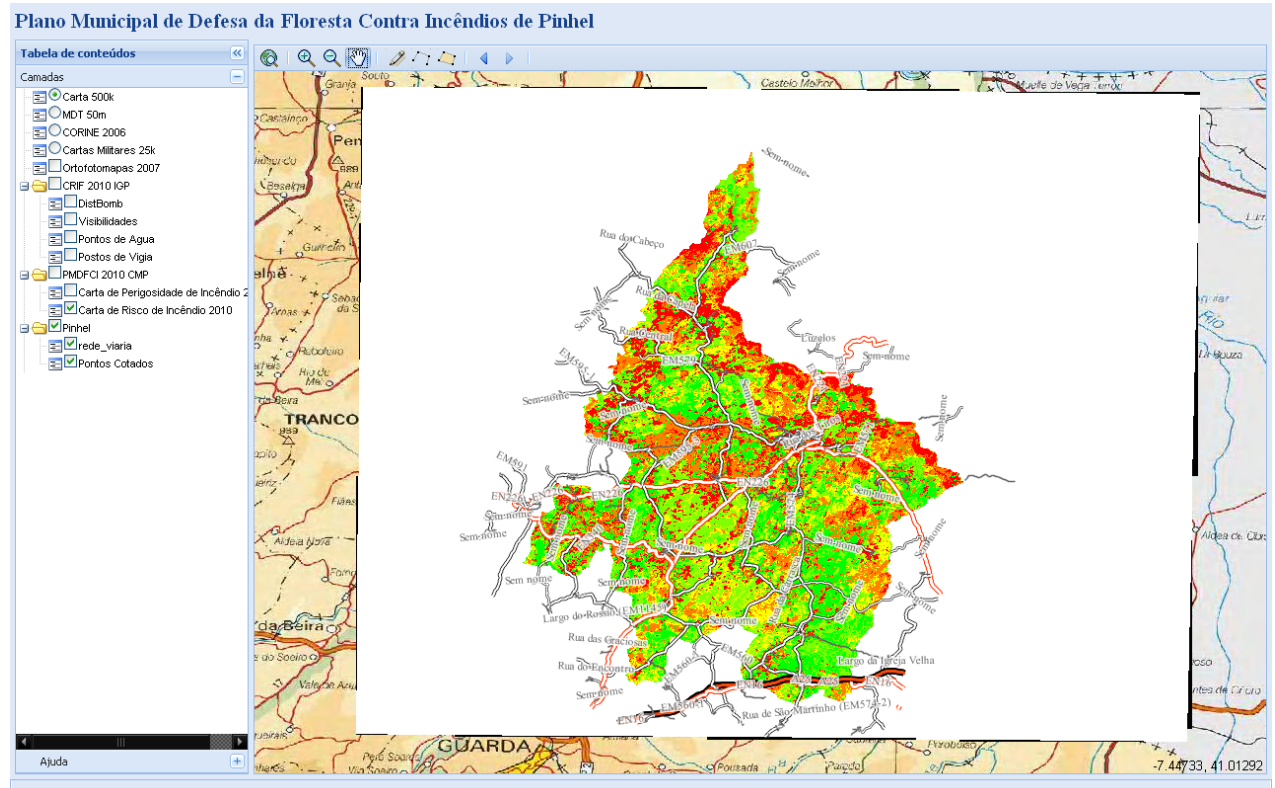

Pedro Venâncio | 2010

Fig. 46 – Aplicação criada em MapFish Client, mostrando a carta de risco de incêndio florestal sobreposta aos serviços WMS disponibilizados pelo IGP.

## **7. Conclusões**

A arquitectura aqui apresentada, com o Postgis como servidor de dados espaciais, o Geoserver como servidor aplicacional e renderizador de mapas, o OpenLayers como ambiente de desenvolvimento web e os softwares SIG Desktop QGIS, GRASS GIS, gvSIG, em conjunto com as bibliotecas do FWTools, ultrapassou, com enorme sucesso, todos os desafios colocados para o cálculo da cartografia de risco de incêndio florestal e posterior disponibilização na web dos resultados, via web browser e/ou GeoWebServices, revelado-se como verdadeiros rivais das melhores soluções proprietárias em matéria de Sistemas de Informação Geográfica.

Numa altura em que tanto se fala de crise e de fazer cortes orçamentais, aqui se apresenta uma alternativa que permitirá poupar muitos milhares de euros em aquisição e licenciamento de software, promovendo, em simultâneo, um nicho de mercado para pequenas empresas, de âmbito local, que poderão surgir para dar suporte técnico a estas soluções e oferecer serviços de consultadoria, customização e desenvolvimento à medida, estimulando a economia nacional de base tecnológica e evitando a saída de capitais para as sedes das grandes multinacionais produtoras de software.

Desta forma, seja pela qualidade, sobejamente demonstrada neste trabalho, seja pela necessidade de poupar, numa época de crise económica, a opção pela utilização de software livre nas Administrações Públicas apresenta-se, cada vez mais, como desejável e necessária.

## **8. Bibliografia**

ABREU, J., MARRECAS, P. & MONTEIRO, S. – Cartografia de Risco de Incêndio Florestal - Relatório do Distrito de Viseu (Versão Provisória). IGP, CEGIG, Grupo de Coordenação da RISE, 2004.

CAETANO, M., V. NUNES e A. NUNES - CORINE Land Cover 2006 for Continental Portugal. Relatório técnico. Instituto Geográfico Português, 2009.

DIRECÇÃO-GERAL DOS RECURSOS FLORESTAIS – Guia Técnico para Elaboração do Plano Municipal de Defesa da Floresta Contra Incêndios. Ministério da Agricultura, Desenvolvimento Rural e das Pescas, Agosto de 2007.

LLOPIS, JUAN PEÑA – Sistemas de Información Geográfica Aplicados a la Gestión del Território. 1ª Edição. Alicante: Editorial Club Universitário, 2005.

MATOS, JOÃO – Fundamentos de Informação Geográfica. 5ª Edição Actualizada e Aumentada. LIDEL - Edições Técnicas, Setembro de 2008.

REDE DE INFORMAÇÃO DE SITUAÇÕES DE EMERGÊNCIA – Produção de Cartas de Risco de Incêndio Florestal –<http://scrif.igeo.pt/cartografiacrif/producao.htm>(Disponível em 20-06- 2010).

## **Sítios na WEB**

Atlas do Ambiente Digital [WebPage]<http://www.iambiente.pt/atlas/est/index.jsp>- Acedido em 20- 06-2010.

Autoridade Florestal Nacional [WebPage]<http://www.afn.min-agricultura.pt/portal>- Acedido em 20-06-2010.

Carta Administrativa Oficial de Portugal [WebPage] <http://www.igeo.pt/produtos/cadastro/caop/inicial.htm>– Acedido em 15-06-2010.

FWTools [WebPage]<http://fwtools.maptools.org/>

GeoServer [WebPage]<http://geoserver.org/>

GIMP [WebPage]<http://www.gimp.org/>

GRASS GIS [WebPage]<http://grass.itc.it/>

GRASS GIS 6.4.0 svn Reference Manual [WebPage] [http://grass.itc.it/gdp/html\\_grass64/](http://grass.itc.it/gdp/html_grass64/) - Acedido em 02-07-2010.

Grupo de Detecção Remota do IGP [WebPage] [http://www.igeo.pt/instituto/cegig/gdr/index.php?](http://www.igeo.pt/instituto/cegig/gdr/index.php?princ=PROJECTOS/CLC2006&sessao=m_projectos) [princ=PROJECTOS/CLC2006&sessao=m\\_projectos](http://www.igeo.pt/instituto/cegig/gdr/index.php?princ=PROJECTOS/CLC2006&sessao=m_projectos) – Acedido em 20-06-2010.

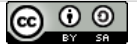

gvSIG [WebPage]<http://www.gvsig.org/web/>

INSPIRE PT [WebPage]<http://snig.igeo.pt/inspire/>- Acedido em 15-07-2010.

Instituto da Conservação da Natureza e da Biodiversidade [WebPage] [http://portal.icnb.pt](http://portal.icnb.pt/) - Acedido em 20-06-2010.

Instituto Geográfico do Exército [WebPage] [http://www.igeoe.pt](http://www.igeoe.pt/) - Acedido em 20-06-2010.

Instituto Geográfico Português [WebPage] [http://www.igeo.pt](http://www.igeo.pt/) - Acedido em 20-06-2010.

Instituto Nacional de Estatística [WebPage] [http://www.ine.pt](http://www.ine.pt/) - Acedido em 22-06-2010.

MapFish [WebPage]<http://mapfish.org/>- Acedido em 27-07-2010

OGC [WebPage]<http://www.opengeospatial.org/>- Acedido em 15-07-2010.

OpenLayers [WebPage]<http://openlayers.org/>

OpenOffice [WebPage]<http://pt.openoffice.org/>

PostGIS [WebPage]<http://postgis.refractions.net/>

Quantum GIS [WebPage]<http://www.qgis.org/>

Rede de Informação de Situações de Emergência – Cartografia de Risco de Incêndio Florestal [WebPage]<http://scrif.igeo.pt/cartografiacrif/2007/crif07.htm>- Acedido em 20-06-2010.

Sistema Nacional de Informação Geográfica [WebPage] [http://snig.igeo.pt](http://snig.igeo.pt/) - Acedido em 20-06- 2010.

Sistema Nacional de Informação de Recursos Hídricos [WebPage] [http://snirh.pt](http://snirh.pt/) - acedido em 20- 06-2010.

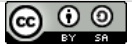